# **Inhaltsverzeichnis**

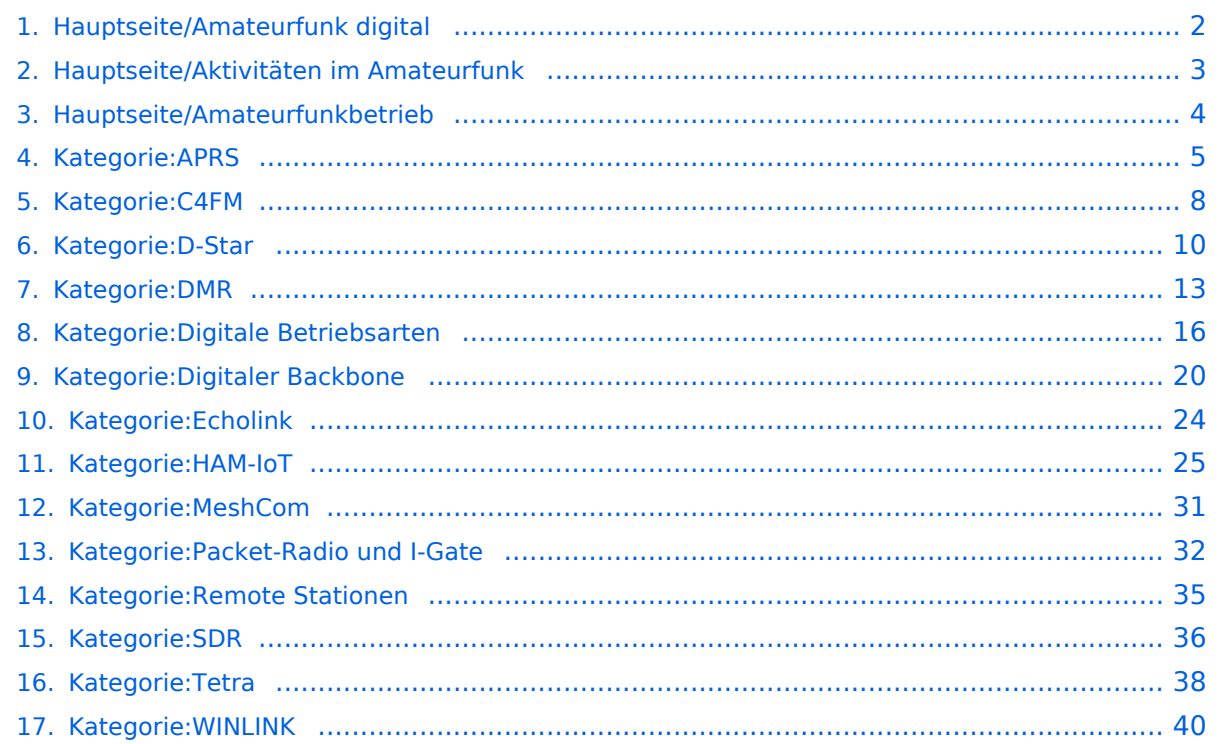

# <span id="page-1-0"></span>**Hauptseite/Amateurfunk digital**

# **Amateurfunk digital**

In diesem Bereich findest Du Informationen zu digitalen Modulations- und Betriebsarten.

**Tipp:** Weitere Themenbereiche sind unter [Amateurfunkbetrieb](#page-3-0) und [Aktivitäten im](#page-2-0)  [Amateurfunk](#page-2-0) zu finden.

#### [APRS](#page-4-0)

Automatic Paket Reporting System [CF4M](#page-7-0) Digitale Übertragung für Daten und Sprache [Digitale Betriebsarten](#page-15-0) Funk mit dem Computer [Digitaler Backbone](#page-19-0) Schnelle Daten quer durch Österreich (HAMNET) [D-Star](#page-9-0) Digitale Spachübertragung (FDMA) [DMR](#page-12-0) Digitale Spachübertragung und mehr (TDMA) [Echolink](#page-23-0) Weltweite Sprachübertragung [MeshCom](#page-30-0) Textnachrichten [HAM-IoT](#page-24-0) APRS und Telemetrie über LORA [Packet-Radio und I-Gate](#page-31-0) Datenübertragung im Amateurfunk [Remote Stationen](#page-34-0) Fernbediente Amateurfunkstationen [SDR](#page-35-0) Software Defined Radio und HPSDR **[Tetra](#page-37-0)** Digitaler Bündelfunk [WINKLINK](#page-39-0) E-Mail via Funk weltweit

# <span id="page-2-0"></span>**Hauptseite/Aktivitäten im Amateurfunk**

# **Aktivitäten im Amateurfunk**

In diesem Bereich findest Du Informationen zu Aktivitäten im Amateurfunk.

**Tipp:** Weitere Themenbereiche sind unter [Amateurfunkbetrieb](#page-3-0) und [Amateurfunk digital](#page-1-0) zu finden.

[Contest](https://wiki.oevsv.at/wiki/Kategorie:Contest) Funkwettbewerbe [Diplome und QSL Karten](https://wiki.oevsv.at/wiki/Kategorie:Diplome_und_QSL_Karten) Leistungsbestätigung für den Funkamateur [MATRIX](https://wiki.oevsv.at/wiki/Kategorie:MATRIX) Echtzeitkommunikation zu Amateurfunkthemen und Projekten **[Selbstbau](https://wiki.oevsv.at/wiki/Kategorie:Selbstbau)** Mit dem Lötkolben zum Erfolg **[SOTA](https://wiki.oevsv.at/wiki/Kategorie:SOTA)** Summits On The Air - Bergwandern & Amateurfunk **[POTA](https://wiki.oevsv.at/wiki/Kategorie:POTA)** Parks On The Air - Parks & Amateurfunk [Reisen mit Amateurfunk](https://wiki.oevsv.at/wiki/Kategorie:Reisen_mit_Amateurfunk) Unterwegs mit dem Schiff und mit dem Camper

# <span id="page-3-0"></span>**Hauptseite/Amateurfunkbetrieb**

# **Amateurfunkbetrieb**

In diesem Bereich findest Du Informationen zu analogen Modulations- und Betriebsarten, genauso wie technische Informationen zum Aufbau von Übertragungssystemen.

Der Not- und Katastrophenfunk nimmt im Amateurfunk einen besonderen Stellenwert ein und findet sich ebenso in diesem Bereich.

**Tipp:** Weitere Themenbereiche sind unter [Amateurfunk digital](#page-1-0) und [Aktivitäten im](#page-2-0)  [Amateurfunk](#page-2-0) zu finden.

[Antennen](https://wiki.oevsv.at/wiki/Kategorie:Antennen) Antennenformen und portable Antennen [ATV](https://wiki.oevsv.at/wiki/Kategorie:ATV) Amateurfunk Television **[EMV](https://wiki.oevsv.at/wiki/Kategorie:EMV)** Elektromagnetische Verträglichkeit (EMV) [Erde-Mond-Erde](https://wiki.oevsv.at/wiki/Kategorie:Erde-Mond-Erde) Der Mond als Reflektor [Kurzwelle](https://wiki.oevsv.at/wiki/Kategorie:Kurzwelle) Kurzwelle [Meteor-Scatter](https://wiki.oevsv.at/wiki/Kategorie:Meteor-Scatter) Meteoriten als Reflektor [Mikrowelle](https://wiki.oevsv.at/wiki/Kategorie:Mikrowelle) Frequenzen größer 1 GHz [Morsen](https://wiki.oevsv.at/wiki/Kategorie:Morsen) Morsen (CW) [Notfunk](https://wiki.oevsv.at/wiki/Kategorie:NOTFUNK) Amateurfunk rettet Leben [Pager](https://wiki.oevsv.at/wiki/Kategorie:Pager) Amateurfunk Kurznachrichten Infosystem [Relaisfunkstelle und Baken](https://wiki.oevsv.at/wiki/Kategorie:Relaisfunkstellen_und_Baken) Technische Informationen über automatische Funkstationen **[Satellitenfunk](https://wiki.oevsv.at/wiki/Kategorie:Satellitenfunk)** Amateurfunksatelitten [UKW](https://wiki.oevsv.at/wiki/Kategorie:UKW_Frequenzbereiche) Amateurfunk Frequenzbereiche 30 MHz - 1 GHz

# <span id="page-4-0"></span>**Kategorie:APRS**

# **APRS – Automatic Packet Reporting System**

APRS ist ein Datenfunksystem im Amateurfunkdienst, welches für die Übertragung von Positionssowie Telemetriedaten und Kurznachrichten verwendet wird. Es gestaltet sich im Wesentlichen durch eine HF-Komponente (APRS-RF) und einem dahinterliegenden Netzwerk- bzw. Serverkonstrukt (APRS-IS).

Eine Einführung in APRS findet sich [hier.](https://wiki.oevsv.at/wiki/Einf%C3%BChrung_APRS)

## Seiten in der Kategorie "APRS"

Folgende 35 Seiten sind in dieser Kategorie, von 35 insgesamt.

#### **A**

- [APRS Arduino-Modem](https://wiki.oevsv.at/wiki/APRS_Arduino-Modem)
- [APRS auf 70cm](https://wiki.oevsv.at/wiki/APRS_auf_70cm)
- **[APRS auf Kurzwelle](https://wiki.oevsv.at/wiki/APRS_auf_Kurzwelle)**
- **[APRS Digipeater in Österreich](https://wiki.oevsv.at/wiki/APRS_Digipeater_in_%C3%96sterreich)**
- [APRS für Newcomer](https://wiki.oevsv.at/wiki/APRS_f%C3%BCr_Newcomer)
- **[APRS im HAMNET](https://wiki.oevsv.at/wiki/APRS_im_HAMNET)**
- [APRS portabel](https://wiki.oevsv.at/wiki/APRS_portabel)
- **•** [APRS via ISS](https://wiki.oevsv.at/wiki/APRS_via_ISS)
- [AprsDXL auf ARM resp. Raspberry Pi](https://wiki.oevsv.at/wiki/AprsDXL_auf_ARM_resp._Raspberry_Pi)
- [APRSmap Release notes](https://wiki.oevsv.at/wiki/APRSmap_Release_notes)
- [APRSmap-Dateien](https://wiki.oevsv.at/wiki/APRSmap-Dateien)

### **D**

- [D4C Digital4Capitals](https://wiki.oevsv.at/wiki/D4C_-_Digital4Capitals)
- [DXL APRSmap](https://wiki.oevsv.at/wiki/DXL_-_APRSmap)
- [DXL APRSmap Bedienung](https://wiki.oevsv.at/wiki/DXL_-_APRSmap_Bedienung)
- [DXL APRSmap Download](https://wiki.oevsv.at/wiki/DXL_-_APRSmap_Download)
- [DXL APRSmap englisch](https://wiki.oevsv.at/wiki/DXL_-_APRSmap_englisch)
- [DXL APRSmap operating](https://wiki.oevsv.at/wiki/DXL_-_APRSmap_operating)
- [DXL APRSmap Quickstart](https://wiki.oevsv.at/wiki/DXL_-_APRSmap_Quickstart)
- [DXL APRStracker](https://wiki.oevsv.at/wiki/DXL_-_APRStracker)

### **E**

[Einführung APRS](https://wiki.oevsv.at/wiki/Einf%C3%BChrung_APRS)

### **H**

[HF-Digis in OE](https://wiki.oevsv.at/wiki/HF-Digis_in_OE)

### **L**

• [Links](https://wiki.oevsv.at/wiki/Links)

### **N**

- [News APRS](https://wiki.oevsv.at/wiki/News_APRS)
- [NF VOX PTT](https://wiki.oevsv.at/wiki/NF_VOX_PTT)

## **O**

- [Oe1hss](https://wiki.oevsv.at/wiki/Oe1hss)
- [Open Tracker 2](https://wiki.oevsv.at/wiki/Open_Tracker_2)

## **P**

- [PATH-Einstellungen](https://wiki.oevsv.at/wiki/PATH-Einstellungen)
- [PTT Watchdog](https://wiki.oevsv.at/wiki/PTT_Watchdog)

## **Q**

[QTC-Net](https://wiki.oevsv.at/wiki/QTC-Net)

## **S**

- [SAMNET](https://wiki.oevsv.at/wiki/SAMNET)
- [SMART-Beaconing usw.](https://wiki.oevsv.at/wiki/SMART-Beaconing_usw.)

## **T**

- **[TCE Tinycore Linux Projekt](https://wiki.oevsv.at/wiki/TCE_Tinycore_Linux_Projekt)**
- [TX Delay](https://wiki.oevsv.at/wiki/TX_Delay)

### **V**

[Voraussetzung für APRS](https://wiki.oevsv.at/wiki/Voraussetzung_f%C3%BCr_APRS)

### **W**

[WXNET-ESP](https://wiki.oevsv.at/wiki/WXNET-ESP)

# Medien in der Kategorie "APRS"

Diese Kategorie enthält nur folgende Datei.

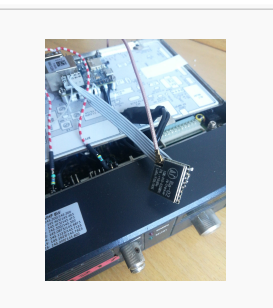

[TCEdigi-LoRa1.jpg](https://wiki.oevsv.at/wiki/Datei:TCEdigi-LoRa1.jpg) 1.536 × 2.048; 273 KB

# <span id="page-7-0"></span>**Kategorie:C4FM**

# **C4FM \- System Fusion**

C4FM ist ein digitales Übertragungsverfahren für Sprache und langsame Datenübertragung. Unter der Marketingbezeichnung C4FM wurden Amateurfunkgeräte von der Firma *[Yaesu Musen](https://www.yaesu.com/)* am Markt gebracht.

Standardeinstellung: DG 32

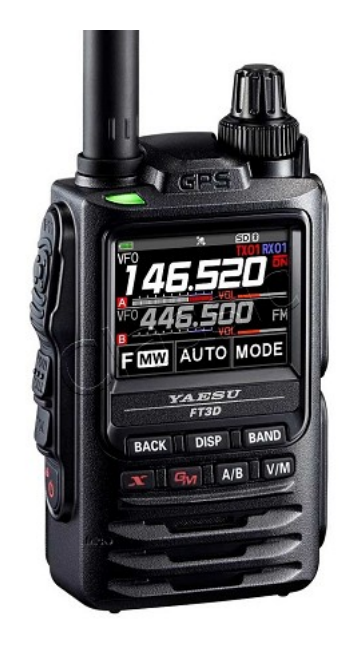

#### Protokollarten

Die C4FM/FDMA Technik bietet drei digitale Betriebsarten und einen Analog-Modus (FM)

- V / D-Modus ist Sprach-und Datenkommunikation im gleichen Zeitrahmen
	- $\circ$  Dieser Modus ermöglicht es Sprachdaten mit GPS-Positionsdaten und die ID-Daten in dem gleichen Zeitrahmen zu senden. Außerdem kann dieser Modus die Sprachdaten mit starken Fehlerkorrektur-Daten übertragen, dass zur Stabilisierung der digitalen Kommunikation beiträgt. Dieser Modus ist der Grundmodus des C4FM FDMA Digitale HAM-Radio-Systems.
- Daten FR-Modus nutzt die volle Datenrate von Kapazität für die
	- $\circ$  Übertragung von Daten. Dieser Modus ermöglicht große Datenmengen zu übertragen, Textnachrichten, Bilder und Sprachnotizen Daten mit doppelter Geschwindigkeit wie im V / D-Modus.
- Voice-FR-Modus nutzt die volle Datenrate von Kapazitäten für Sprachdaten  $\circ$  Dieser Modus ermöglicht eine klare qualitativ hochwertige Sprach-Daten Übertragung.
- Analog FM-Modus ist der gleiche wie der aktuelle FM-Modus mit dem alle  $\circ$  VHF / UHF Funkamateure üblicherweise kommunizieren.

#### **C4FM Dashboards**

Dashboard: <https://ycs232.oevsv.at/> bzw. DV-Matrix unter <https://srv08.oevsv.at//dvmatrix/>

#### **C4FM Informationsseiten**

Die Adresse der C4FM Österreich Homepage von OE8VIK lautet: <https://c4fmaustria.at>

Die Adresse der C4FM Schweiz Homepage von OE8VIK/HB9HRQ lautet: [https://schweiz.](https://schweiz.c4fmaustria.at) [c4fmaustria.at](https://schweiz.c4fmaustria.at)

#### **C4FM Österreich Telegram App Gruppen**

Es existieren 2 C4FM Österreich Telegram App Gruppen: [https://c4fmaustria.at/c4fm-telegram](https://c4fmaustria.at/c4fm-telegram-app/)[app/](https://c4fmaustria.at/c4fm-telegram-app/)

- C4FM Österreich Support: Hier gibt es Informationen und es können Fragen gestellt werden.
- OE C4FM Chat/Diskussion: Hier kann über ein C4FM Thema länger diskutiert werden.

#### **C4FM Informations-Videos**

Viele Videos über die digitalen Sprachbetriebsarten sind im Youtube-Kanal von OE8VIK/HB9HRQ zu finden:<https://www.youtube.com/channel/UCw2IvlJcK9kXzn32xI7XB0Q>

### Seiten in der Kategorie "C4FM"

Folgende 4 Seiten sind in dieser Kategorie, von 4 insgesamt.

#### **A**

[Adressierung bei C4FM](https://wiki.oevsv.at/wiki/Adressierung_bei_C4FM)

#### **C**

- [C4FM-Linksammlung](https://wiki.oevsv.at/wiki/C4FM-Linksammlung)
- [C4FM-Reflector-Routing](https://wiki.oevsv.at/wiki/C4FM-Reflector-Routing)

### **T**

**[TG ID YCS232](https://wiki.oevsv.at/wiki/TG_ID_YCS232)** 

# <span id="page-9-0"></span>**Kategorie:D-Star**

# **D\-STAR**

D-Star (Digital Smart Technologies for Amateur Radio) wurde als erstes Protokoll für digitale Sprache im Amateurfunk ab 1998 von JARL, dem japanischen Amateurfunkverband, entwickelt. Erste Prototypen wurden 2002 vorgestellt, 2006 veröffentlichte ICOM mit dem [IC-91](https://www.icomjapan.com/support/manual/2885/) das erste Amateurfunkgerät mit integriertem DSTAR.

#### Vernetzung

In Österreich sind die D-Star Repeater vernetzt, wobei die Repeater zwei getrennten Netzen angehören:

- Repeater am DSC/XLX-Netzwerk:
	- DCS009 XLX232<https://xlx232.oevsv.at/#> Server des ÖVSV
	- XLX905<http://xlx905.oe9.at/> (Anbindung OE9XPI)
	- XLX409 [https://xlx409.boerdi.at/](https://xlx409.boerdi.at/index.php?show=repeaters) (Anbindung OE7XIH, OE7XOT)
- Repeater am REF-Netzwerk:
	- REF096 <http://ref096.dstargateway.org/>
	- O XRF022 <http://xrf022.tms-it.net/> (Anbindung UP4DAR-Repeater)

#### Reflektor-Übersichten

- DCS-Reflektoren: <http://xreflector.net/>
- XLX-Reflektoren:<http://xlx905.oe9.at/index.php?show=reflectors>
- DPLUS-Reflektoren: <http://www.dstarinfo.com/reflectors.aspx>

#### **Webseiten**

- D-Star-Seiten von OE8VIK/HB9HRQ: [https://dstaraustria.at](https://dstaraustria.at/) und [https://schweiz.dstaraustria.at](https://schweiz.dstaraustria.at/)
- D-Star-Seite von OE7BSH: <https://dstar.at>

#### **Telegram**

OE8VIK/HB9HRQ betreibt Telegram Gruppen zum Thema Dstar: [https://dstaraustria.at/d-star](https://dstaraustria.at/d-star-oesterreich-support-gruppe-via-telegram-app/)[oesterreich-support-gruppe-via-telegram-app/](https://dstaraustria.at/d-star-oesterreich-support-gruppe-via-telegram-app/)

- D-STAR Support: Informationen/Fragen
- OE D-STAR Chat/Diskussion:

#### **Videos**

Viele Videos über die digitalen Sprachbetriebsarten sind im Youtube-Kanal von OE8VIK/HB9HRQ zu finden:<https://www.youtube.com/channel/UCw2IvlJcK9kXzn32xI7XB0Q>

## Seiten in der Kategorie "D-Star"

Folgende 30 Seiten sind in dieser Kategorie, von 30 insgesamt.

## **A**

 $\bullet$ [Adressierung bei Dstar](https://wiki.oevsv.at/wiki/Adressierung_bei_Dstar)

#### **D**

- [D-Chat](https://wiki.oevsv.at/wiki/D-Chat)
- [D-HOT SPOT](https://wiki.oevsv.at/wiki/D-HOT_SPOT)
- [D-PRS](https://wiki.oevsv.at/wiki/D-PRS)
- [D-Rats](https://wiki.oevsv.at/wiki/D-Rats)
- [D-Star in Österreich \(Anleitung\)](https://wiki.oevsv.at/wiki/D-Star_in_%C3%96sterreich_(Anleitung))
- [D-STAR Linking](https://wiki.oevsv.at/wiki/D-STAR_Linking)
- [D-STAR-Frequenzen](https://wiki.oevsv.at/wiki/D-STAR-Frequenzen)
- [D-TERM](https://wiki.oevsv.at/wiki/D-TERM)
- [DD-Modus Datenübertragung](https://wiki.oevsv.at/wiki/DD-Modus_Daten%C3%BCbertragung)
- [DV-Adapter](https://wiki.oevsv.at/wiki/DV-Adapter)
- [DV-Dongle](https://wiki.oevsv.at/wiki/DV-Dongle)

## **E**

- [Einführung D-Star](https://wiki.oevsv.at/wiki/Einf%C3%BChrung_D-Star)
- $\bullet$ [Einstellungen D-Star](https://wiki.oevsv.at/wiki/Einstellungen_D-Star)

#### **F**

• [FAQ D-Star](https://wiki.oevsv.at/wiki/FAQ_D-Star)

#### **I**

- $\bullet$  [Icom IC-705](https://wiki.oevsv.at/wiki/Icom_IC-705)
- $\bullet$  [ICOM IC-E2820](https://wiki.oevsv.at/wiki/ICOM_IC-E2820)
- COM IC-V82 und IC-U82
- COM ID-31E
- [ICOM ID-E880 und IC-E80D](https://wiki.oevsv.at/wiki/ICOM_ID-E880_und_IC-E80D)
- [IRCDBB](https://wiki.oevsv.at/wiki/IRCDBB)

## **J**

[Japan D-STAR](https://wiki.oevsv.at/wiki/Japan_D-STAR)

### **O**

[OE1XDS](https://wiki.oevsv.at/wiki/OE1XDS)

[OE6XDE](https://wiki.oevsv.at/wiki/OE6XDE)

<u>oense ver</u>

- [OE8XKK](https://wiki.oevsv.at/wiki/OE8XKK)
- [OE8XKK Tipps zum Betrieb](https://wiki.oevsv.at/wiki/OE8XKK_Tipps_zum_Betrieb)

#### **R**

- [Reflektor](https://wiki.oevsv.at/wiki/Reflektor)
- [Registrierung D-Star](https://wiki.oevsv.at/wiki/Registrierung_D-Star)

### **U**

[UP4DAR - GMSK mit offener Hard- und Software](https://wiki.oevsv.at/wiki/UP4DAR_-_GMSK_mit_offener_Hard-_und_Software)

### **X**

 $\bullet$  [XLX232](https://wiki.oevsv.at/wiki/XLX232)

# <span id="page-12-0"></span>**Kategorie:DMR**

## **DMR**

#### **Digital Mobile Radio (DMR)**

DMR ist eine [digitale Betriebsart](#page-15-0) und dient primär zur Übertragung von [digitaler Sprache](https://wiki.oevsv.at/wiki/Kategorie:Digitale_Sprache).

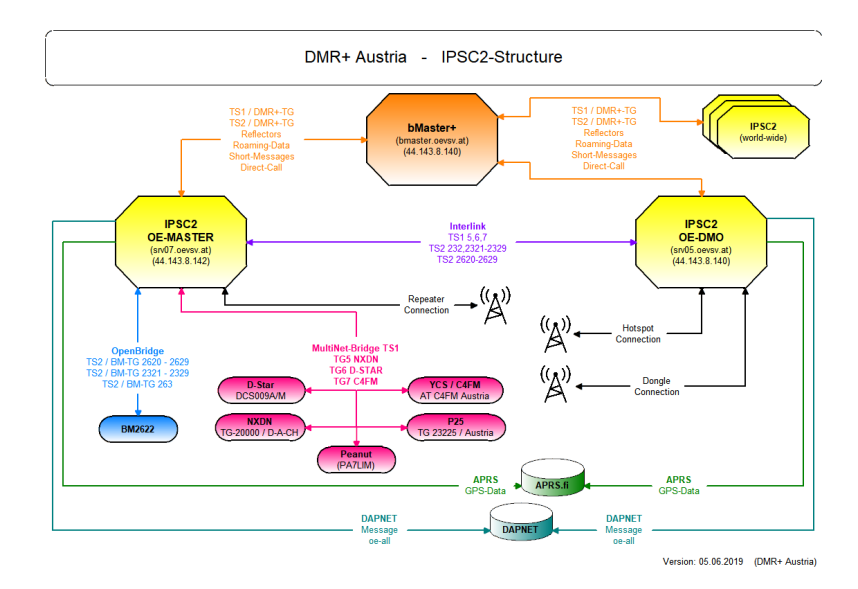

#### **IPSC2 DMR Dashboards des ÖVSV**

- Repeater:<https://srv07.oevsv.at/ipsc/>
- Hotspots: [https://srv05.oevsv.at/ipsc/](https://srv05.oevsv.at/ipsc/index.html#)

#### DMR Talk\-Groups und Reflektoren

- [Reflektoren im IPSC2](https://wiki.oevsv.at/wiki/Reflektoren_im_IPSC2)
- [Talk-Groups im IPSC2](https://wiki.oevsv.at/wiki/TG_und_TS_im_IPSC2)
- [Talk-Groups im Brandmeister](https://wiki.oevsv.at/wiki/TG_im_Brandmeister)

#### **DMR-Relaislisten**

- Die Relaislisten des ÖVSV finden sich unter [https://repeater.oevsv.at](https://repeater.oevsv.at/) (interaktive Karte) bzw. <https://www.oevsv.at/funkbetrieb/amateurfunkfrequenzen/ukw-referat/maps/>
- IPSC2 Österreich-Liste von OE8VIK:<https://dmraustria.at/relaisliste/>
- Brandmeister Österreich-Liste von OE8VIK: [https://dmraustria.at/brandmeister-oesterreich](https://dmraustria.at/brandmeister-oesterreich-relaisliste/)[relaisliste/](https://dmraustria.at/brandmeister-oesterreich-relaisliste/)

#### Videos zu DMR

- [Icebird Workshop von OE1KBC ANYTONE Programmierung 1. Teil](https://vimeo.com/640286120)
- [DMR Einführung von OE8VIK \(Sept 22\)](https://vimeo.com/752918122)
- [Youtube-Kanal von https://dmraustria.at](https://www.youtube.com/channel/UCw2IvlJcK9kXzn32xI7XB0Q)

#### Webseiten zu DMR

DMR Österreich Homepage von OE8VIK [https://dmraustria.at](https://dmraustria.at/) bzw. Schweiz [https://schweiz.](https://schweiz.dmraustria.at/) [dmraustria.at](https://schweiz.dmraustria.at/)

[dmraustria.at](https://schweiz.dmraustria.at/)

#### Telegram Messaging-Gruppen zu DMR Österreich

- DMR OE Support von OE8VIK: [Informationen/Fragen](https://dmraustria.at/dmr-oe-support-runde-via-telegram-app/)
- **DMR OE Chat/Diskussion: [Längere Diskussionen](https://dmraustria.at/dmr-oe-support-runde-via-telegram-app/)**

## Seiten in der Kategorie "DMR"

Folgende 17 Seiten sind in dieser Kategorie, von 17 insgesamt.

#### **A**

- $\bullet$ [Adressierung bei DMR](https://wiki.oevsv.at/wiki/Adressierung_bei_DMR)
- [Archiv](https://wiki.oevsv.at/wiki/Archiv)

#### **B**

[Brandmeister](https://wiki.oevsv.at/wiki/Brandmeister)  $\bullet$ 

#### **D**

- **[DMR Begriffe](https://wiki.oevsv.at/wiki/DMR_Begriffe)**
- [DMR Technik details](https://wiki.oevsv.at/wiki/DMR_Technik_details)
- **[DMR Umsetzer Footprints](https://wiki.oevsv.at/wiki/DMR_Umsetzer_Footprints)**
- [DMR-Funkgeräte](https://wiki.oevsv.at/wiki/DMR-Funkger%C3%A4te)
- [DMR-LastHeard-App](https://wiki.oevsv.at/wiki/DMR-LastHeard-App)
- [DMR-Programmierung](https://wiki.oevsv.at/wiki/DMR-Programmierung)
- **[DMR-Registrierung](https://wiki.oevsv.at/wiki/DMR-Registrierung)**
- **[DMR-Standard](https://wiki.oevsv.at/wiki/DMR-Standard)**

### **F**

[FAQ DMR](https://wiki.oevsv.at/wiki/FAQ_DMR)

#### **H**

 $\bullet$ [HYTERA Geräte - Tips & Tricks](https://wiki.oevsv.at/wiki/HYTERA_Ger%C3%A4te_-_Tips_%26_Tricks)

### **R**

[Reflektoren im IPSC2](https://wiki.oevsv.at/wiki/Reflektoren_im_IPSC2)

## **T**

- **[TG im Brandmeister](https://wiki.oevsv.at/wiki/TG_im_Brandmeister)**
- $\bullet$ [TG und TS im IPSC2](https://wiki.oevsv.at/wiki/TG_und_TS_im_IPSC2)

#### **Ü**

[Übertragungsverfahren für digitale Sprachbetriebsarten](https://wiki.oevsv.at/wiki/%C3%9Cbertragungsverfahren_f%C3%BCr_digitale_Sprachbetriebsarten)  $\bullet$ 

# Medien in der Kategorie "DMR"

Diese Kategorie enthält nur folgende Datei.

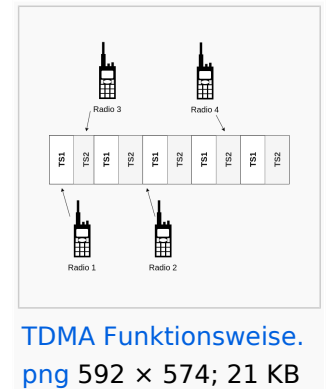

# <span id="page-15-0"></span>**Kategorie:Digitale Betriebsarten**

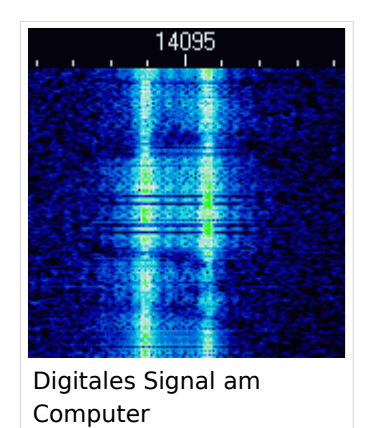

# **Digitale Betriebsarten**

Digitale Betriebsarten übertragen Informationen in digitalisierter Form, etwa für [digitale Sprache.](https://wiki.oevsv.at/wiki/Kategorie:Digitale_Sprache)

#### Vorteile digitaler Übertragungsverfahren

- Übertragung unabhängig vom Inhalt (also Sprache, Video, Nachrichten können gemeinsam übertragen werden)
- Übertragene Inhalte können komprimiert werden und so effizienter übertragen werden
- Durch Fehlerkorrektur kann auch bei Störungen am Übertragungsweg eine hochqualitativer Empfang sichergestellt werden

#### Nachteile digitaler Übertragungsverfahren

- Höhere Komplexität erschwert Selbstbau und Betrieb
- Breite Palette an verfügbaren teilweise inkompatibler Technologien mit kurzen Produktzyklen
- Nach- und Selbstbau wird durch fehlende Standardisierung, Patente und Lizenzgebühren erschwert

#### Vernetzung und Adressierung

Digitale Betriebsarten, etwa [digitale Sprache,](https://wiki.oevsv.at/wiki/Kategorie:Digitale_Sprache) verwenden oft [Vernetzung,](https://wiki.oevsv.at/wiki/Digitale_Sprache_-_Vernetzung) dazu ist [Adressierung](https://wiki.oevsv.at/wiki/Digitale_Sprache_-_Vernetzung) wesentlich.

In den folgenden Seiten finden sich weitere Informationen zu digitalen Betriebsarten:

## Unterkategorien

Diese Kategorie enthält nur die folgende Unterkategorie:

### **D**

► [Digitaler Backbone](#page-19-0) (45 S)

## Seiten in der Kategorie "Digitale Betriebsarten"

Folgende 65 Seiten sind in dieser Kategorie, von 65 insgesamt.

### **A**

- [Abkürzungen](https://wiki.oevsv.at/wiki/Abk%C3%BCrzungen)
- [Adressierung bei C4FM](https://wiki.oevsv.at/wiki/Adressierung_bei_C4FM)
- [Adressierung bei Dstar](https://wiki.oevsv.at/wiki/Adressierung_bei_Dstar)
- [AGSM](https://wiki.oevsv.at/wiki/AGSM)
- **[AGSM Amateur-GSM Projekt- Reichweite](https://wiki.oevsv.at/wiki/AGSM_Amateur-GSM_Projekt-_Reichweite)**
- [AMTOR](https://wiki.oevsv.at/wiki/AMTOR)
- [APCO25-Allgemein](https://wiki.oevsv.at/wiki/APCO25-Allgemein)

## **C**

[CW-MorsePod](https://wiki.oevsv.at/wiki/CW-MorsePod)

#### **D**

- [D4C Digital4Capitals](https://wiki.oevsv.at/wiki/D4C_-_Digital4Capitals)
- [Digitale Sprache Präsentationen](https://wiki.oevsv.at/wiki/Digitale_Sprache_Pr%C3%A4sentationen)
- **[DMR-Standard](https://wiki.oevsv.at/wiki/DMR-Standard)**

### **E**

[Email im digitalen Netz](https://wiki.oevsv.at/wiki/Email_im_digitalen_Netz)  $\bullet$ 

#### **F**

- $FAX$  $FAX$
- $•$  [FSK 31](https://wiki.oevsv.at/wiki/FSK_31)
- $•$  [FSK441](https://wiki.oevsv.at/wiki/FSK441)
- [FST4](https://wiki.oevsv.at/wiki/FST4)
- $FT4$  $FT4$
- $FTS$

### **G**

[Grundlagen Digitale Betriebsarten](https://wiki.oevsv.at/wiki/Grundlagen_Digitale_Betriebsarten)

#### **H**

- [Hard und Software-Digitale Betriebsarten](https://wiki.oevsv.at/wiki/Hard_und_Software-Digitale_Betriebsarten)
- [Hardwareanschluss bei WSJT](https://wiki.oevsv.at/wiki/Hardwareanschluss_bei_WSJT)
- [Hellschreiber](https://wiki.oevsv.at/wiki/Hellschreiber)

#### **J**

- $\bullet$  $JT4$
- $^{\bullet}$  [JT65](https://wiki.oevsv.at/wiki/JT65)
- $^{\bullet}$  [JT6M](https://wiki.oevsv.at/wiki/JT6M)
- $\bullet$   $\overline{J}$

#### **L**

• [Links](https://wiki.oevsv.at/wiki/Links)

#### **M**

- [Mailbox BBS](https://wiki.oevsv.at/wiki/Mailbox_-_BBS)
- [MEPT a WSPR beacon](https://wiki.oevsv.at/wiki/MEPT_-_a_WSPR_beacon)
- [MFSK 16](https://wiki.oevsv.at/wiki/MFSK_16)
- [Modulationsarten](https://wiki.oevsv.at/wiki/Modulationsarten)
- [Morse \(CW\) Software](https://wiki.oevsv.at/wiki/Morse_(CW)_-_Software)
- $•$  [MSK144](https://wiki.oevsv.at/wiki/MSK144)
- [MT63](https://wiki.oevsv.at/wiki/MT63)

## **O**

- [OE1SJB mit PACTOR QRV](https://wiki.oevsv.at/wiki/OE1SJB_mit_PACTOR_QRV)
- [Olivia](https://wiki.oevsv.at/wiki/Olivia)

### **P**

- **•** [Packet Radio](https://wiki.oevsv.at/wiki/Packet_Radio)
- [PACTOR](https://wiki.oevsv.at/wiki/PACTOR)
- [Pi-star](https://wiki.oevsv.at/wiki/Pi-star)
- $•$  [PSK31](https://wiki.oevsv.at/wiki/PSK31)

## **Q**

- [Q65](https://wiki.oevsv.at/wiki/Q65)
- $\bullet$  [QRA64](https://wiki.oevsv.at/wiki/QRA64)
- [QTC-Net](https://wiki.oevsv.at/wiki/QTC-Net)

## **R**

- [Reflektoren im IPSC2](https://wiki.oevsv.at/wiki/Reflektoren_im_IPSC2)
- [ROS](https://wiki.oevsv.at/wiki/ROS)
- $\bullet$  [RTTY](https://wiki.oevsv.at/wiki/RTTY)

## **S**

- [SAMNET](https://wiki.oevsv.at/wiki/SAMNET)
- [SIM31](https://wiki.oevsv.at/wiki/SIM31)
- $•$  [SSTV](https://wiki.oevsv.at/wiki/SSTV)

- [SvxLink](https://wiki.oevsv.at/wiki/SvxLink)
- [SvxReflector](https://wiki.oevsv.at/wiki/SvxReflector)

### **T**

- **[TCE Tinycore Linux Projekt](https://wiki.oevsv.at/wiki/TCE_Tinycore_Linux_Projekt)**
- **[TETRA-DMO-Vernetzung](https://wiki.oevsv.at/wiki/TETRA-DMO-Vernetzung)**
- **[TG ID YCS232](https://wiki.oevsv.at/wiki/TG_ID_YCS232)**
- **[TG im Brandmeister](https://wiki.oevsv.at/wiki/TG_im_Brandmeister)**
- [TG und TS im IPSC2](https://wiki.oevsv.at/wiki/TG_und_TS_im_IPSC2)
- [Throb](https://wiki.oevsv.at/wiki/Throb)
- **[Tipps und Tricks-Digitale Betriebsarten](https://wiki.oevsv.at/wiki/Tipps_und_Tricks-Digitale_Betriebsarten)**

#### **U**

- [Userequipment HAMNETmesh](https://wiki.oevsv.at/wiki/Userequipment_HAMNETmesh)
- [Userequipment HAMNETpoweruser](https://wiki.oevsv.at/wiki/Userequipment_HAMNETpoweruser)

## **V**

- [VoIP HAMSIP](https://wiki.oevsv.at/wiki/VoIP_-_HAMSIP)
- [VoIP Codec Uebersicht](https://wiki.oevsv.at/wiki/VoIP_Codec_Uebersicht)
- [VoIP Einstellungen](https://wiki.oevsv.at/wiki/VoIP_Einstellungen)

#### **W**

- [WINMOR](https://wiki.oevsv.at/wiki/WINMOR)
- [WSPR](https://wiki.oevsv.at/wiki/WSPR)

# <span id="page-19-0"></span>**Kategorie:Digitaler Backbone**

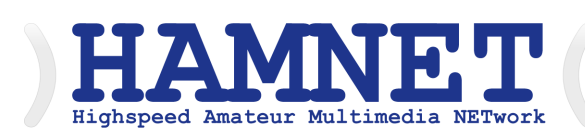

## **HAMNET - Highspeed Amateurradio Multimedia Network**

Adressen: 44.0.0.0/9, 44.128.0.0/10

Österreich: 44.143.0.0/16

[große Karte](https://hamnetdb.net/map.cgi)

Die Karte mit dem Backbone und den Userzugängen kann man auch als App für iOS oder Android herunterladen: [Datei:image.png](https://wiki.oevsv.at/w/index.php?title=Spezial:Hochladen&wpDestFile=image.png) [158px](https://wiki.oevsv.at/w/index.php?title=Spezial:Hochladen&wpDestFile=Google-paly-badge.png)

HAMNET News & Infos

Aktuelle Informationen rund um HAMNET <http://news.oe1xqu.ampr.org>- aus dem HAMNET

## HAMNET Historie \- Geschichte

Das Projekt wird seit 2005 durch Mitarbeiter des ÖVSV betrieben und hatte ursprünglich den Projektnamen ALAN (Austrian Local Area Network). In zahlreichen Informationsveranstaltungen wurde das Thema OE-weit voran getrieben, und es fanden lokale Testaufbauten in OE2, OE5 und OE6 statt.

Im Herbst 2008 wurde das Projekt, mit der im Backbone nun einheitlich verwendeten Mikrotik Hardware, von OE2AIP (Philipp) und OE2WAO (Mike) in Zusammenarbeit mit OE6RKE (Robert) als HAMNET im Dachverband vorgestellt, und damit der Grundstein für das moderne Amateurfunk Datennetz gelegt.

Der erste Langstreckeneinsatz fand 2008 zw. OE2XZR (Gaisberg) und dem 56km entfernten OE2XGR (Gernkogel) statt. Bundesweit wird der Netzvortrieb seit Anfang 2009 durchgeführt.

Ein umfangreiches und bundeseinheitliches [IP-Konzept](https://wiki.oevsv.at/wiki/IP_Adressen) wurde Anfang 2009 von OE7BKH (Bernhard) und OE7FMI (Markus) erstellt, welches heute die Netzkommunikation mittels BGP Protokoll sicherstellt.

Erstes Ziel war und ist es, die Qualität des in die Jahre gekommenen Packet Radio Netzes zu verbessern, und für Funkamateure damit ein zeitgemäßes, multimediales Transportmedium zu schaffen.

Seit Herbst 2009 existieren weitere [webbasierte Services](https://wiki.oevsv.at/wiki/Anwendungen_am_HAMNET) wie eigene Webserver, IP Videoserver, APRS Server, u.s.w.

Im Frühjahr 2009 wurde außerdem auf Initiative von DL3MBG (Christian) das Projekt von OE2WAO in München vorgestellt. Es folgte mit DB0WGS (Wegscheid) der erste deutsche HAMNET Knoten und die Verbindung Salzburg <-> München wurde forciert.

## Was ist HAMNET?

Als Daten-Netzwerk für Funkamateure basierend auf TCPIP, welches in erster Linie die Relais- und /oder Digipeaterstandorte untereinander digital vernetzt, bietet dieses Trägermedium eine Vielzahl von möglichen Anwendungen. Für den User sind Direktverbindungen mittels HF-Benutzereinstiegen untereinander (peer to peer), sowie Verbindungen zu Serverdiensten (sämtliche Betriebsarten) und Schnittstellen zu bestehenden Amateurfunkbetriebsarten (z.B. Packet Radio) möglich.

- [Packet Radio](#page-31-0) im herkömmlichen Sinn, Schnelle Übertragung von AX25-Daten
- $\bullet$ EchoLink
- [WinLink2000](#page-39-0) (Zugang)
- **•** Instant Messaging
- VoIP (Mumble)
- DATV/IP ATV
- $\bullet$  [APRS](#page-4-0)
- Amateurfunk-Webseiten (exklusiv HAMNET)
- $\bullet$ Link to [Multi User Remote Station](https://wiki.oevsv.at/wiki/Multi_User_Remote_SDR)
- Blitzortung und andere Umweltsensorik inkl. Visualisierung
- uvm.

## Was ist HAMNET nicht?

HAMNET ist kein Internetersatz. Es wird kein Zugang vom Internet wie auch ins Internet geboten. HAMNET ist ein abgeschlossenes Netzwerk für Amateurfunkzwecke und stellt die Kommunikation über schnelle Richtfunkstrecken in den Vordergrund.

### Wer kann an HAMNET teilnehmen?

Jeder Funkamateur: Anwender, Netzwerker, Sysops, AFU-Anwendungsentwickler egal welcher Profession. Alle verbindet eines: Verwendung von TCP/IP als Trägerprotokollschichten!

### Kontakt

Man findet uns auf diversen Vorträgen, Repeatern oder auch einfach hier. Für elektronische Kontaktaufnahme bitte: hamnet -at- oevsv.at verwenden (Geht an OE6RKE, OE2WAO, OE5RNL, OE1KBC, OE7XWI ....) Der Ex-Projektleiter (OE6RKE) sollte zumindest weiterdispatchen können.

## Seiten in der Kategorie "Digitaler Backbone"

Folgende 45 Seiten sind in dieser Kategorie, von 45 insgesamt.

### **7**

 $\bullet$ [70cm Datentransceiver für HAMNET](https://wiki.oevsv.at/wiki/70cm_Datentransceiver_f%C3%BCr_HAMNET)

#### **A**

- [Adressierung in OE](https://wiki.oevsv.at/wiki/Adressierung_in_OE)
- [Anwendungen am HAMNET](https://wiki.oevsv.at/wiki/Anwendungen_am_HAMNET)
- [Arbeitsgruppe OE1](https://wiki.oevsv.at/wiki/Arbeitsgruppe_OE1)
- [Arbeitsgruppe OE3](https://wiki.oevsv.at/wiki/Arbeitsgruppe_OE3)
- [Arbeitsgruppe OE4 OE6 OE8](https://wiki.oevsv.at/wiki/Arbeitsgruppe_OE4_OE6_OE8)
- [Arbeitsgruppe OE5](https://wiki.oevsv.at/wiki/Arbeitsgruppe_OE5)
- [Arbeitsgruppe OE7](https://wiki.oevsv.at/wiki/Arbeitsgruppe_OE7)
- [Arbeitsgruppe OE9](https://wiki.oevsv.at/wiki/Arbeitsgruppe_OE9)

#### **B**

- [Backbone](https://wiki.oevsv.at/wiki/Backbone)
- **[Bandbreiten digitaler Backbone](https://wiki.oevsv.at/wiki/Bandbreiten_digitaler_Backbone)**
- [BigBlueButtonServer](https://wiki.oevsv.at/wiki/BigBlueButtonServer)

#### **D**

- [D4C Digital4Capitals](https://wiki.oevsv.at/wiki/D4C_-_Digital4Capitals)
- [Dokumentationen](https://wiki.oevsv.at/wiki/Dokumentationen)
- [Domain Name System](https://wiki.oevsv.at/wiki/Domain_Name_System)
- [DXL APRSmap](https://wiki.oevsv.at/wiki/DXL_-_APRSmap)

### **E**

- [Einstellungen Digitaler Backbone](https://wiki.oevsv.at/wiki/Einstellungen_Digitaler_Backbone)
- [Email im digitalen Netz](https://wiki.oevsv.at/wiki/Email_im_digitalen_Netz)

#### **F**

[Frequenzen Digitaler Backbone](https://wiki.oevsv.at/wiki/Frequenzen_Digitaler_Backbone)

#### **H**

- **[HAMNET HOC](https://wiki.oevsv.at/wiki/HAMNET_HOC)**
- **[HAMNET Service Provider](https://wiki.oevsv.at/wiki/HAMNET_Service_Provider)**
- **[HAMNET Vorträge](https://wiki.oevsv.at/wiki/HAMNET_Vortr%C3%A4ge)**
- · [HAMNET-70](https://wiki.oevsv.at/wiki/HAMNET-70)

#### **L**

- [Linkberechnung](https://wiki.oevsv.at/wiki/Linkberechnung)
- [Linkkomponenten digitaler Backbone](https://wiki.oevsv.at/wiki/Linkkomponenten_digitaler_Backbone)
- [Links](https://wiki.oevsv.at/wiki/Links)

- [Linkstart Konfiguration vor dem Aufbau](https://wiki.oevsv.at/wiki/Linkstart_-_Konfiguration_vor_dem_Aufbau)
- [Livestream](https://wiki.oevsv.at/wiki/Livestream)

#### **R**

- [Routing AS-Nummern](https://wiki.oevsv.at/wiki/Routing_-_AS-Nummern)
- [Routing digitaler Backbone](https://wiki.oevsv.at/wiki/Routing_digitaler_Backbone)  $\bullet$

## **S**

• [SAMNET](https://wiki.oevsv.at/wiki/SAMNET)

#### **T**

- **[TCE Tinycore Linux Projekt](https://wiki.oevsv.at/wiki/TCE_Tinycore_Linux_Projekt)**
- [Teststellungen Gaisberg Gernkogel](https://wiki.oevsv.at/wiki/Teststellungen_Gaisberg_Gernkogel)
- **[Teststellungen OE5](https://wiki.oevsv.at/wiki/Teststellungen_OE5)**

### **U**

- [Userequipment HAMNETmesh](https://wiki.oevsv.at/wiki/Userequipment_HAMNETmesh)
- [Userequipment HAMNETpoweruser](https://wiki.oevsv.at/wiki/Userequipment_HAMNETpoweruser)
- [Userzugang-HAMNET](https://wiki.oevsv.at/wiki/Userzugang-HAMNET)

#### **V**

- [VoIP HAMSIP](https://wiki.oevsv.at/wiki/VoIP_-_HAMSIP)
- [VoIP Codec Uebersicht](https://wiki.oevsv.at/wiki/VoIP_Codec_Uebersicht)
- [VoIP Einstellungen](https://wiki.oevsv.at/wiki/VoIP_Einstellungen)
- [VoIP Rufnummernplan am HAMNET](https://wiki.oevsv.at/wiki/VoIP_Rufnummernplan_am_HAMNET)

#### **W**

[WXNET-ESP](https://wiki.oevsv.at/wiki/WXNET-ESP)

## **X**

- [X ARCHIV IP Adressen OE](https://wiki.oevsv.at/wiki/X_ARCHIV_IP_Adressen_OE)
- [X ARCHIV Koordinaten](https://wiki.oevsv.at/wiki/X_ARCHIV_Koordinaten)
- [X ARCHIV Messungen digitaler Backbone](https://wiki.oevsv.at/wiki/X_ARCHIV_Messungen_digitaler_Backbone)

# <span id="page-23-0"></span>**Kategorie:Echolink**

# **EchoLink**

EchoLink ist ein System zur Vernetzung von Sprachrepeatern über das Internet.

Clients gibt es Android und iOS wie auch Windows. Relais werden mit SVX-Link an Echolink angebunden.

## Seiten in der Kategorie "Echolink"

Folgende 10 Seiten sind in dieser Kategorie, von 10 insgesamt.

## **E**

- **•** [Echolink via Android](https://wiki.oevsv.at/wiki/Echolink_via_Android)
- [Echolink via Funk](https://wiki.oevsv.at/wiki/Echolink_via_Funk)
- [Echolink via Gateway](https://wiki.oevsv.at/wiki/Echolink_via_Gateway)
- [Echolink via Internet](https://wiki.oevsv.at/wiki/Echolink_via_Internet)
- **[Echolink via iPhone](https://wiki.oevsv.at/wiki/Echolink_via_iPhone)**
- [Einführung Echolink](https://wiki.oevsv.at/wiki/Einf%C3%BChrung_Echolink)

## **L**

• [Links](https://wiki.oevsv.at/wiki/Links)

#### **R**

- [Routerprobleme Echolink](https://wiki.oevsv.at/wiki/Routerprobleme_-_Echolink)
- [Rundspruch vom Livestream](https://wiki.oevsv.at/wiki/Rundspruch_vom_Livestream)

#### **V**

[Verbindungsprobleme](https://wiki.oevsv.at/wiki/Verbindungsprobleme)

# <span id="page-24-0"></span>**Kategorie:HAM-IoT**

# **HAM\-IoT**

APRS und Telemetrie mittels LoRa-Übertragungstechnik und mit Internet of Things Technologie

- **HAM** die bekannte Kurzform für FunkamateurInnen.
- **IoT I**nternet **o**f **T**hings oder Internet der Dinge
- **LoRa** Long Range Technologie
- **[MeshCom](https://wiki.oevsv.at/wiki/MeshCom)** LoRa Nodes in Vernetzung

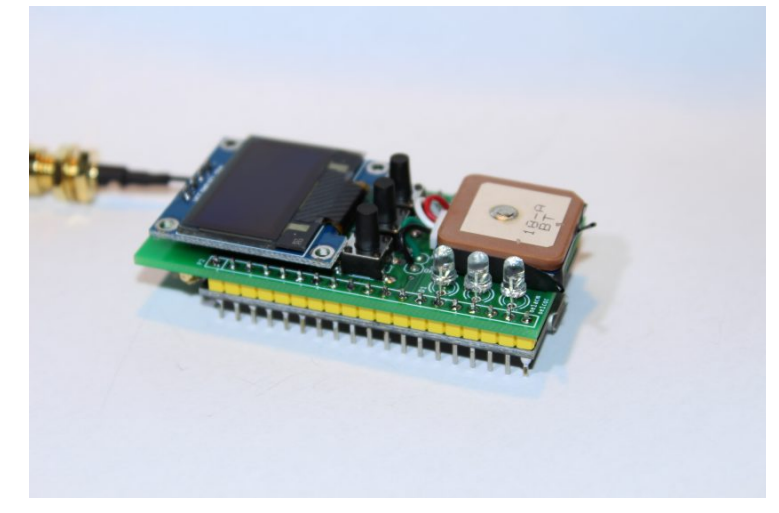

#### **Was ist HAM\-IoT**

Schon früh wurde erkannt dass die Vernetzung von "intelligenten Gegenständen" unserer Aufmerksamkeit bedürfen.

#### **Was sind diese "intelligenten Gegenstände"?**

Wir kennen diesen Begriff von den unzähligen Sensoren und Aktoren welche die Erfassung von Zuständen zur weiteren Verarbeitung bzw. Auswertung weiter geben/bekommen oder aber auch einzelne ganz gezielte Aktionen ausführen. All diese Aktionen werden durch das Internet getragen.

Aber nicht nur Internet und da kommen wir schon zu HAM-IoT. Wir Funkamateure tragen diese Art von Informationen in dem von uns selbst geschaffenen HAMNET.

- Wir Fragen ab,
- Wir steuern,
- Wir regeln

### **Was ist LoRa**

LoRa ist eine Netzwerktechnologie mit großer Reichweite, die die langsame Kommunikation verbundener Objekte ermöglicht. Wie bei 3G / 4G ermöglicht das LoRa-Protokoll die Übertragung sowohl im Freien als auch in Innenräumen über größere Entfernungen. Der große Vorteil von LoRa gegenüber einem Mobilfunknetz ist die Autonomie der Empfänger sowie die Nutzungskosten. Das LoRa-Netzwerk soll den Energieverbrauch so weit wie möglich senken. Ein verbundenes Objekt kann somit mit einer einfachen Batterie (Wasser-, Stromzähler usw.) eine mehrjährige Autonomie erreichen. Weitere Vorteile sind die Reichweite eines Gateways (~ 10 km in ländlichen Gebieten und 1 km in der Stadt) sowie die geringen Kosten für die Inbetriebnahme.

LoRa - Wide Area Network for IoT oder genauer gesagt LoRaWAN. Die LoRaWAN Technologie lässt sich ideal für batteriebetriebene Sensoren und Aktoren einsetzen da LoRaWAN auf ein sehr niedriges Energiekonzept setzt und doch Übertragungs-Reichweiten von 5-10 km und mehr erreicht. Also optimal geeignet um die letzte Meile zu überbrücken. Also warum nicht auch diese Micro-Module dazu verwenden und "Dinge" wie zum Beispiel via GPS erfasste Geodaten im APRS-Format mit HAM-IoT-Modulen und HAMNET transportieren.

Wir können natürlich nicht zu jedem **HAM-IoT** den **[HAMNET](https://wiki.oevsv.at/wiki/Kategorie:HAMNET)**-Backbone anbinden und darum überbrücken wir die "lastmile", so wie es viele IoTs als "Zubringer" zum Internet machen, und transportieren die Informationen und Schaltzustände mit dem sehr geeigneten Protokoll - mit LoRa.

### **LoRa Sender für HAM**

**LoRa (Longe Range) wird von Funkamateuren u.a. für die Übertagung von Positionund Telemetriedatent im [APRS](#page-4-0) Format verwendet.** Mit diese Konzept, waren wir auch auf der **HAMRADIO 2017**. Einen kurzen Beitrag dazu gibt es hier [\[1\]](https://www.youtube.com/watch?v=4xWwXSFv-0g) zu sehen.

### **Einstiegsmöglichkeit ARDUINO Pro Mini**

Als eine der einfachsten Einstiegsmöglichkeiten zu diesen Thema hat sich die Verwendung eines ARDUINO Pro Mini 3,3 Volt in Zusammenschaltung mir einen Transeivermodul RFM98W [\[2\]](http://www.hoperf.com/rf_transceiver/lora/RFM98W.html) der Firma HOPERF und einen GPS Moduls bewährt. Eine Schaltung dazu findet man bei Klaus DJ7OO [\[3\].](http://www.kh-gps.de/lora.htm)

Das faszinierende an LoRa ist die sehr geringe Sendeleistung. Wir sprechen hier von -4 dBm bis 14dBm (0,40mW bis 25mW) beim RFM98W und den geringen Anschaffungskosten. Der Preis der Sendeeinheit inkl.GPS liegt bei ca. € 25,--. Das ist ein sehr günstiger APRS Einstieg.

## **Einstiegsmöglichkeit LoRa32u4**

Mit ZWEI Baugruppen und DREI Drähten kann man innerhalb von wenigen Minuten in LoRaAPRS QRV sein! Dazu benötigt man das LoRa32u4 Board [\[4\]](https://www.ebay.com/itm/1KM-433MHz-LoRa32u4-Board-LoRa-Ra02-Atmega32u4-Wireless-Transceiver-Module-/172647057429) (auf Arduino Basis) ein GPS Modul und die entsprechende Software. Auch hier ist der Preis um die € 25,00

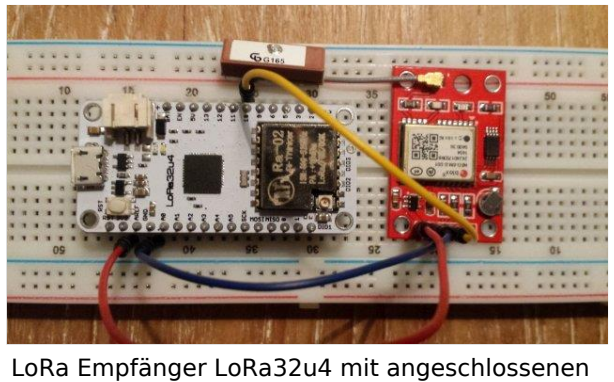

GPS Modul auf Testboard

## **Einstiegsmöglichkeit DRAGINO**

Eine weitere Möglichkeit, jedoch ohne Lötkolbeneinsatz, ist die auf Stefans (OE1SCS) Homepage [\[5\]](https://stefan.schultheis.at/2017/aprs-dragino-lora-gps-shield-70-cm-433-mhz/) beschriebene Lösung, mit einen DRAGINO GPS/LoRa Shield. Die Inbetriebnahme dauert keine 15 Minuten und danach ist man in APRS via LoRa qrv.

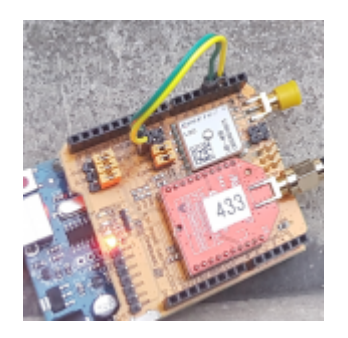

## **LoRa Empfänger für HAM**

Klaus DJ7OO hat auf seiner Homepage [\[6\]](http://www.kh-gps.de/lora.htm) auch eine Schaltung für einen Empfänger mit Display, dessen Nachbau sehr einfach ist, gepostet.

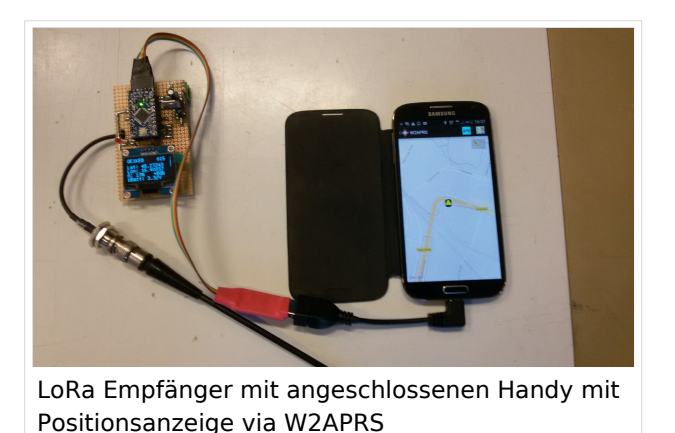

## **Arduino Library**

*Das* von Klaus eingeführte Library des Senders wurde an die Anforderungen der HAM´s angepasst und mit der Möglichkeit für den Eintrag des "Rufzeichen", der "SSID" und den "Symbol " versehen. Des Weiteren wurde die Übertragung an das APRS-Mic Protokoll angepasst, um die on Air Time zu verkürzen.

## **LoRa Einstellungen Tracker**

Um eine Übertragung zwischen Sender und Empfänger/Gateway möglich zu machen, ist es bei LoRa erforderlich, die selben Parameter zu verwenden. In Absprache mit den Dachverband des ÖVSV hat man für OE folgende Einstellungen gewählt.

```
QRG TX: 433,775 MHz<br>ORG RX: 433.900 MHz
QRG RX: 433,900 MHz<br>BW: 125K
            125K
SF: 12
CR: 4/5
Sync Word: 18 (0x12)
Lora Explizit Modus
```

```
Protokoll Beschreibung OE-Lora Format:
3 Byte Header "<\xFF\x01" + APRS Protokoll (Header: < = Typ, 255=Destination, 
1=Source)
[7] http://www.aprs.org/doc/APRS101.PDF Seite 36
Chapter 9: Compressed Position Report Data Formats
```
Dies ermöglicht, das die Aussendungen auch von den LoRa-APRS-Igate empfangen und weitergeleitet werden können. Es empfiehlt sich auch wie bei APRS im 2m Band "Smart Beaconing" zu verwenden, und Baken von Feststationen/WX im Intervall > 1h einzustellen!

### **LoRa-APRS-Igate für HAM**

Um die ausgesendeten Daten auf APRS.fi anzeigen zu können benötigt man eine entsprechende Schnittstelle. Diese wurde durch ein sg. LoRa-APRS-igate [\[8\]](http://www.iot4pi.com/de/raspberry-pi-projekte-software/lora-aprs-gateway/) realisiert. Dieser besteht aus einen Rasperry PI und einen aufgesetzten Shield, auf dem sich ein RFM98W Transeivermodul, ein Oleg Display und einige Tasten befinden. Das APRS Symbol für Lora Gateways wurde auf L& (L im schwarzen Quadrat) festgelegt.

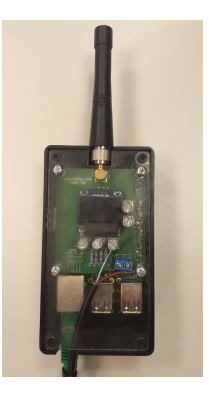

## **Funktion**

Das Gateway verbindet sich entweder via LAN oder WLAN mit dem in der "Config" Datei eingetragenen APRS Server und übermittelt die über die angeschlossene Antenne empfangenen Aussendungen. Das Gateway wird auch mit einen "Call" und fixen Positionsdaten versehen und wird ebenso auf APRS.fi [\[9\]](https://aprs.fi/#!mt=roadmap&z=13&call=a%2FIoT4Pi2&timerange=3600&tail=3600) angezeigt. MIt den Tasten können verschiedenste Funktionen abgerufen werden, um den Zustand des GW eruieren zu können. Diese Funktion wurde für eine rasche Analyse eingefügt.

Ein Digipeaten ist auf Grund der verwendeten Technik und des Protokolls nicht vorgesehen, es können lediglich auf 433.775 MHz empfangene Frames auf der 433.900 MHz wieder ausgesendet werden.

### **LoRa-APRS-Igate on AIR**

- IoT4Pi2 [\[10\]](https://aprs.fi/#!mt=roadmap&z=11&call=a%2FIoT4Pi2&timerange=3600&tail=3600)
- OE1XBR-10 [\[11\]](https://aprs.fi/#!mt=roadmap&z=11&call=a%2FOE1XBR-10&timerange=3600&tail=3600)
- OE1ACM-24 [\[12\]](https://aprs.fi/#!mt=roadmap&z=11&call=a%2FOE1ACM-24&timerange=3600&tail=3600)
- OE1HAW-10 [\[13\]](https://aprs.fi/#!call=a%2FOE1HAW-10&timerange=3600&tail=3600)
- OE1SCS-10 [\[14\]](https://aprs.fi/#!mt=roadmap&z=14&call=a%2FOE1SCS-10&timerange=1800&tail=1800)
- $\bullet$  OE1SCS-14 [\[15\]](https://aprs.fi/#!mt=roadmap&z=15&call=a%2FOE1SCS-14&timerange=1800&tail=1800)
- OE1MCA-10 [\[16\]](https://aprs.fi/#!mt=roadmap&z=14&call=a%2FOE1MCA-10&timerange=1800&tail=1800)
- OE1NSU-12 [\[17\]](https://aprs.fi/#!mt=roadmap&z=14&call=a%2FOE1NSU-12&timerange=1800&tail=1800)
- **OE3XMC-13** [\[18\]](https://aprs.fi/#!mt=roadmap&z=14&call=a%2FOE3XMC-13&timerange=1800&tail=1800)
- OE3XLU-12 [\[19\]](https://aprs.fi/#!mt=roadmap&z=11&call=a%2FOE3XLU-12&timerange=3600&tail=3600)
- OE3ELJ-10 [\[20\]](https://aprs.fi/#!mt=osm&z=13&call=a%2FOE3ELJ-10&timerange=3600&tail=3600)
- OE3DMB-12 [\[21\]](https://aprs.fi/#!mt=roadmap&z=11&call=a%2FOE3DMB-12&timerange=1800&tail=1800)
- OE3RVU-12 [\[22\]](https://aprs.fi/#!mt=roadmap&z=13&call=a%2FOE3RVU-12&timerange=1800&tail=1800)

- OE3FSS-10 [\[23\]](https://aprs.fi/#!mt=roadmap&z=11&call=a%2FOE3FSS-10&timerange=1800&tail=1800)
- OE3SMA-10 [\[24\]](https://aprs.fi/#!mt=roadmap&z=11&call=a%2FOE3SMA-10&timerange=1800&tail=1800)
- OE3XKC-10 [\[25\]](https://aprs.fi/#!mt=roadmap&z=10&call=a%2FOE3XKC-10&timerange=1800&tail=1800)
- OE3XKR-12 [\[26\]](https://aprs.fi/#!mt=osm&z=12&call=a%2FOE3XKR-12&timerange=3600&tail=3600)
- $\bullet$  OE3PQA [\[27\]](https://aprs.fi/#!mt=roadmap&z=15&call=a%2FOE3PQA&timerange=900&tail=900)
- OE3XPA-11 [\[28\]](https://aprs.fi/#!mt=roadmap&z=20&call=a%2FOE3XPA-11&timerange=1800&tail=1800)
- OE3XTR-12 [\[29\]](https://aprs.fi/#!mt=roadmap&z=12&call=a%2FOE3XTR-12&timerange=1800&tail=1800)
- OE4DNS [\[30\]](https://aprs.fi/#!mt=roadmap&z=12&call=a%2FOE4DNS&timerange=900&tail=900)
- OE4KOB-12 [\[31\]](https://aprs.fi/#!mt=roadmap&z=9&call=a%2FOE4KOB-12&timerange=1800&tail=1800)
- OE5ERN-11 [\[32\]](https://aprs.fi/#!mt=roadmap&z=9&call=a%2FOE5ERN-11&timerange=1800&tail=1800)
- OE5PON-11 [\[33\]](https://aprs.fi/#!mt=roadmap&z=9&call=a%2FOE5PON-11&timerange=1800&tail=1800)
- OE5XOL-11 [\[34\]](https://aprs.fi/#!mt=roadmap&z=9&call=a%2FOE5XOL-11&timerange=1800&tail=1800)
- OE5XGL-11 [\[35\]](https://aprs.fi/#!mt=roadmap&z=9&call=a%2FOE5XGL-11&timerange=1800&tail=1800)
- $\bullet$  OE5XIM-11 [\[36\]](https://aprs.fi/#!mt=roadmap&z=9&call=a%2FOE5XIM-11&timerange=1800&tail=1800)
- OE5XLM-11 [\[37\]](https://aprs.fi/#!mt=roadmap&z=9&call=a%2FOE5XLM-11&timerange=1800&tail=1800)
- OE7BSH-14 [\[38\]](https://aprs.fi/#!call=a%2FOE7BSH-14&timerange=3600&tail=3600)
- OE9KBV-27 [\[39\]](https://aprs.fi/#!call=a%2FOE9KBV-27&timerange=3600&tail=3600)
- DG3YEV-27 [\[40\]](https://aprs.fi/#!mt=roadmap&z=11&call=a%2FDG3YEV-27&timerange=3600&tail=3600)
- $\bullet$  DL1STL-12 [\[41\]](https://aprs.fi/#!call=a%2FDL1STL-15&timerange=3600&tail=3600)
- $\bullet$  VK4VAG-L1 [\[42\]](https://aprs.fi/#!mt=roadmap&z=11&call=a%2FVK4VAG-L1&timerange=3600&tail=3600)
- *Stand: 21.09.2019*

## **LoRa Aplikationen**

Als weiter Aplikationen sind z.B. die Einbindung von WX-Stationen, das Übermitteln von Telemetriedaten oder das Aussenden und Empfangen von Textmeldungen (Paging) [\[43\]](http://www.kh-gps.de/loratext.htm) angedacht.

### **Mögliche Übertragungsentfernungen**

OM Bernd, OE1ACM gelang bereits die Überbrückung von 83 km mit 300mW vom Hochwechsel nach Wien.

OE3KSS hat am 17.10.2018 die 100km Marke mit LORa auf 433 Mhz geknackt und eine Verbindung über 102,3km zum Buschberg geschafft. Ausgestattet mit einen LoRa32u Modul und einer Procom Magnetfussantene am Autodach übertrug er seine Positionsmeldungen erfolgreich zu OE3XKR.

Auf 868 MHz wurden Positionsmeldungen eines Ballons über die Entfernung von 702km empfangen. Die Sendeleistung betrug 25mW.

### **Arbeitsgruppe**

Für den Austausch von Ideen und zur gemeinsamen Inspiration zu diesen Thema, wurde eine Arbeitsgruppe bei Yahoo gegründet [\[44\]](https://groups.yahoo.com/neo/groups/lora_aprs/info). Gerne kann auch Kontakt unter OE1KEB.lora@gmail. com aufgenommen werden.

*Diese Kategorie enthält zurzeit keine Seiten oder Medien.*

# <span id="page-30-0"></span>**Kategorie:MeshCom**

### **MeshCom 4.0**

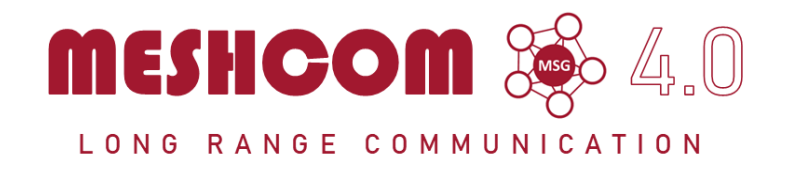

#### Die aktuellen Projektseiten findet man auf<https://icssw.org/meshcom>

Device Firmware Off-Grid-Messaging mit kostengünstiger Hardware, um Ihr persönliches Mesh zu erstellen. LORA-Funkmodule leiten Nachrichten an den nächsten weiter, um alle Knoten im Netzwerk zu erreichen. Kommunizieren Sie über Kilometer zwischen Knoten. Mit über MeshCom im HAMNET verbundene Gateway-Knoten wird es ermöglicht Mesh-Bereiche, welche keine direkte Funkverbindung haben zu verbinden.

Siehe MeshCom aus dem HAMNET MeshCom 4.0 [Dashboard](http://meshcom.ampr.at/) aus dem INTERNET MeshCom 4.0<https://srv08.oevsv.at/meshcom>

**Auch diese Seiten sind nur mehr aus historischen Gründen über WIKI erreichbar**

#### **[PODCAST zum Thema MeshCom](https://anchor.fm/michael-wurzinger/episodes/MeshCom-ber-LoRa-IoT-Network-e1dnbcu)**

- **[MeshCom 4.0 BETA Neue Version](https://wiki.oevsv.at/wiki/MeshCom/MeshCom_2.0)**
- **[Was ist MeshCom?](https://wiki.oevsv.at/wiki/MeshCom/MeshCom_Einf%C3%BChrung)**
- **[Was benötigt man um am MeshCom-Projekt teilzunehmen?](https://wiki.oevsv.at/wiki/MeshCom/MeshCom_Start)**
- **[MeshCom Anwendungen](https://wiki.oevsv.at/wiki/MeshCom/MeshCom_Anwendungen)**
- **[LORA Hardware](https://wiki.oevsv.at/wiki/MeshCom/MeshCom-Hardware)**
- **[LORA MeshCom Gateway](https://wiki.oevsv.at/wiki/MeshCom/MeshCom_Gateway)**
- **[Unified Messaging via MeshCom-Server](https://wiki.oevsv.at/wiki/MeshCom/Unified_Messaging_via_MeshCom-Server)**

*Diese Kategorie enthält zurzeit keine Seiten oder Medien.*

# <span id="page-31-0"></span>**Kategorie:Packet-Radio und I-Gate**

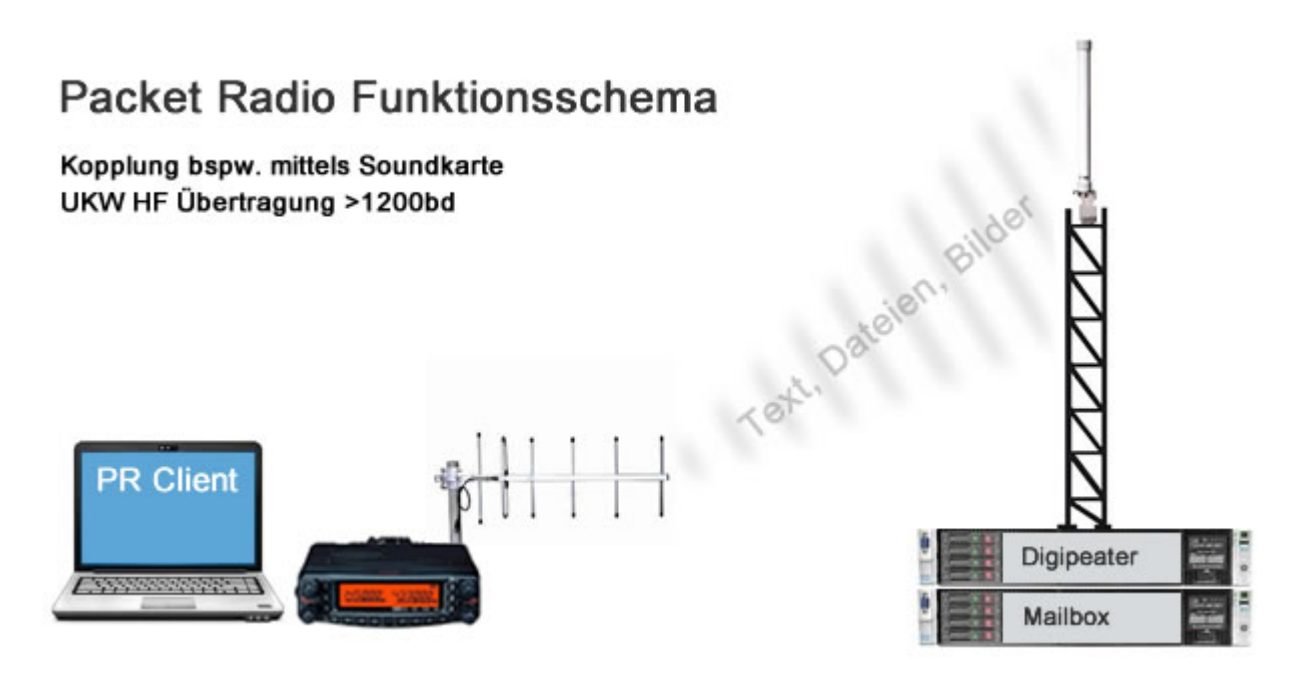

Packet Radio hat aufgrund seiner Vorzüge mittlerweile (wieder) in viele Shack Einzug gehalten. Es ist als unabhängige Informationsquelle neben dem Internet für den Funkamateur wichtig geblieben, und seit der Vernetzung über das [HAMNET](#page-19-0) eröffnen sich auch sehr viele neue Möglichkeiten bei exponentiell gestiegenen Verbindungsgeschwindigkeiten.

Eine der Möglichkeiten stellt z.B. [IGATE](https://wiki.oevsv.at/wiki/IGATE) dar. Es verbindet Packet-Radio Netze, welche nicht durch eine HF-Linkstrecke erreichbar sind.

Nach wie vor ist Packet Radio mit seinen vermeintlich langsamen 1200Baud auf UKW eine der robustesten und einfachst zu bewerkstelligensten Digitalen Betriebsarten um bspw. Textnachrichten oder kleine Dateien zu übertragen, und somit einer der Standpfeiler für [Not- und](https://wiki.oevsv.at/wiki/Kategorie:NOTFUNK)  [Katastrophenfunk.](https://wiki.oevsv.at/wiki/Kategorie:NOTFUNK)

Es gilt:

**Information vor Geschwindigkeit !**

Die weltweit zahlreichen, teils mehr als textbasierten Anwendungen und Möglichkeiten von Packet Radio:

- [direkte Verbindungs- und Chatmöglichkeit mit anderen Funkamateuren](https://wiki.oevsv.at/wiki/Convers)
- Mailboxverkehr für persönliche Nachrichten, oder Nachrichten an alle mit weltweit gezielter Zustellung (BBS - Bulletin Board System)
- [DX Meldungen via Cluster](https://wiki.oevsv.at/wiki/DX-Cluster)
- [weltweiter Convers](https://wiki.oevsv.at/wiki/Convers)
- Emailversand via PacLink
- ICQ Connectivität

Eine Übersicht aller in Österreich verfügbaren Digipeater, Netzknoten und Mailboxen findet man hier:

[ÖVSV Webseite - Funkbetrieb](https://www.oevsv.at/funkbetrieb/amateurfunkfrequenzen/ukw-referat/)

# Seiten in der Kategorie "Packet-Radio und I-Gate"

Folgende 19 Seiten sind in dieser Kategorie, von 19 insgesamt.

**C**

[Convers](https://wiki.oevsv.at/wiki/Convers)

### **D**

- [D4C Digital4Capitals](https://wiki.oevsv.at/wiki/D4C_-_Digital4Capitals)
- [DX-Cluster](https://wiki.oevsv.at/wiki/DX-Cluster)  $\bullet$

#### **E**

 $\bullet$ [Email im digitalen Netz](https://wiki.oevsv.at/wiki/Email_im_digitalen_Netz)

#### **I**

• [IGATE](https://wiki.oevsv.at/wiki/IGATE)

### **L**

- [Links](https://wiki.oevsv.at/wiki/Links)
- **Calcular [Linux und Amateur Packet Radio](https://wiki.oevsv.at/wiki/Linux_und_Amateur_Packet_Radio)**
- [Linux und Schmalband Packet Radio mit Terminal](https://wiki.oevsv.at/wiki/Linux_und_Schmalband_Packet_Radio_mit_Terminal)

#### **M**

[Mailbox - BBS](https://wiki.oevsv.at/wiki/Mailbox_-_BBS)

#### **N**

• [NF VOX PTT](https://wiki.oevsv.at/wiki/NF_VOX_PTT)

#### **P**

- [Packet Radio via HAMNET](https://wiki.oevsv.at/wiki/Packet_Radio_via_HAMNET)
- [Packet Radio via Soundkarte](https://wiki.oevsv.at/wiki/Packet_Radio_via_Soundkarte)
- [Packet Radio via Soundkarte unter Linux](https://wiki.oevsv.at/wiki/Packet_Radio_via_Soundkarte_unter_Linux)
- [Packet Radio via TNC](https://wiki.oevsv.at/wiki/Packet_Radio_via_TNC)
- [PR via Internet](https://wiki.oevsv.at/wiki/PR_via_Internet)

• [PTT Watchdog](https://wiki.oevsv.at/wiki/PTT_Watchdog)

### **Q**

[QTC-Net](https://wiki.oevsv.at/wiki/QTC-Net)

### **S**

• [SAMNET](https://wiki.oevsv.at/wiki/SAMNET)

### **T**

[TCE Tinycore Linux Projekt](https://wiki.oevsv.at/wiki/TCE_Tinycore_Linux_Projekt)

# <span id="page-34-0"></span>**Kategorie:Remote Stationen**

## **Remote Stationen**

Eine Remotefunkstelle ist eine Amateurfunkstelle, die von einem Funkamateur fernbedient wird.

#### Mehrbenutzer Systeme

- WebSDR Empfänger [WebSDR](http://www.websdr.org)
- **KiwiSDR Empfänger [KiwiSDR](http://kiwisdr.com/public/)**

### Unterkategorien

Diese Kategorie enthält nur die folgende Unterkategorie:

#### **R**

► [Remote Stationen](#page-34-0) (1 K, 4 S)

### Seiten in der Kategorie "Remote Stationen"

Folgende 4 Seiten sind in dieser Kategorie, von 4 insgesamt.

#### **M**

[Multi User Remote SDR](https://wiki.oevsv.at/wiki/Multi_User_Remote_SDR)

#### **O**

- [OE1XHQ Remote Station](https://wiki.oevsv.at/wiki/OE1XHQ_Remote_Station)
- [OE3NKA Remote Station](https://wiki.oevsv.at/wiki/OE3NKA_Remote_Station)

#### **R**

[Rahmenbedingungen für den Betrieb von Remote Stationen in Österreich](https://wiki.oevsv.at/wiki/Rahmenbedingungen_f%C3%BCr_den_Betrieb_von_Remote_Stationen_in_%C3%96sterreich)

# <span id="page-35-0"></span>**Kategorie:SDR**

# **SDR**

Unter dem Begriff **Software-Defined Radio (SDR)** versteht man eine Funkanlage, in dem traditionell in Hardware realisierte Komponenten (z.B. Mischer, Filter, Verstärker, Modulator/Demodulator, Detektor, Antennendiversität, Störunterdrückung, Sprachprozessor) in Form von Software implementiert werden. Die Software kann dabei auf einem herkömmlichen PC oder auf einem eingebetteten System laufen. Das SDR Konzept ist an sich nicht neu, aber die rasante Entwicklung digitaler Elektronik ermöglicht heute

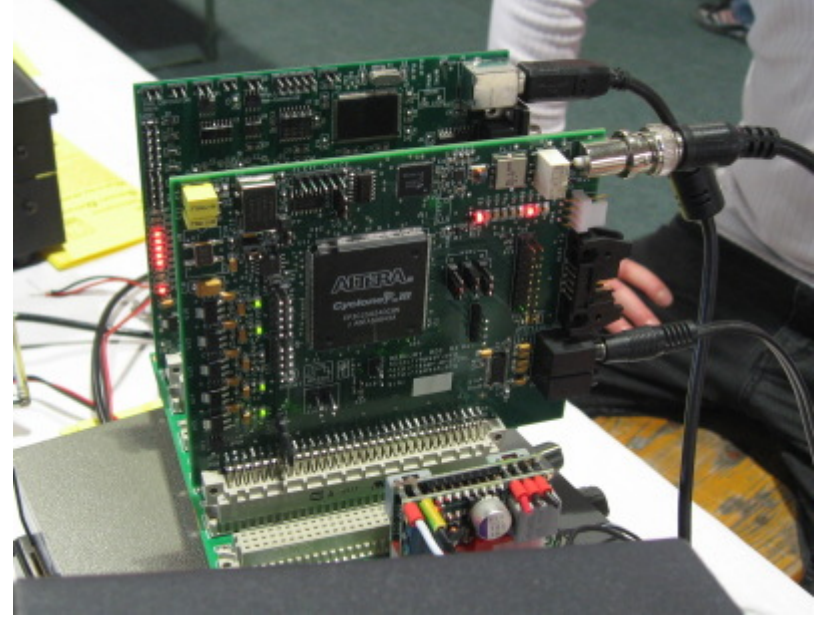

die praktische (und preisgünstige) Realisierung vieler Komponenten, die bis vor kurzem nur theoretisch in Software realisierbar waren.

Mit **Software-Defined Radio (SDR)** beschreibt man das Bestreben, möglichst die gesamte Signalverarbeitung eines Funksystems von der unflexiblen und teuren Hardware in Richtung einer flexibel konfigurierbaren Software zu verlagern. SDR ermöglicht so einen sehr preisgünstigen Einstieg in den Amateurfunk.

Das Empfangssignal eines SDR-Funkempfängers wird nach minimaler analoger Vorverarbeitung in Hardware möglichst früh im Empfänger digitalisiert und einem Rechner zugeführt. Der Rechner kann in der einfachsten Form ein handelsüblicher PC mit Soundkarte sein, ein Digitaler Signalprozessor (DSP) oder ein Field Programmable Gate Array (FPGA). Unterschiedliche Übertragungsverfahren werden in der Software abgebildet und neue Modulationsarten können in der Software abgebildet werden. Als letzter Verarbeitungsschritt im SDR muss das digital verarbeitete Signal hörbar oder sichtbar (bzw. lesbar) gemacht werden.

# Unterkategorien

Diese Kategorie enthält nur die folgende Unterkategorie:

#### **S**

► [SDR/Vortrag: Der perfekte HF-Empfänger. Wie würde er aussehen?](https://wiki.oevsv.at/wiki/Kategorie:SDR/Vortrag:_Der_perfekte_HF-Empf%C3%A4nger._Wie_w%C3%BCrde_er_aussehen%3F) (leer)

## Seiten in der Kategorie "SDR"

Folgende 11 Seiten sind in dieser Kategorie, von 11 insgesamt.

#### **D**

[DVB-T Stick NanoPi Server](https://wiki.oevsv.at/wiki/DVB-T_Stick_NanoPi_Server)

Seiten in der Kategorie "SDR"

**• [DVB-T USB Stick](https://wiki.oevsv.at/wiki/DVB-T_USB_Stick)** 

### **E**

• [Ettus](https://wiki.oevsv.at/wiki/Ettus)

### **F**

[FUNcube Dongle](https://wiki.oevsv.at/wiki/FUNcube_Dongle)

### **G**

[GNU Radio](https://wiki.oevsv.at/wiki/GNU_Radio)

### **H**

• [HPSDR](https://wiki.oevsv.at/wiki/HPSDR)

## **K**

[KiwiSDR](https://wiki.oevsv.at/wiki/KiwiSDR)

### **L**

- [Lima-SDR](https://wiki.oevsv.at/wiki/Lima-SDR)
- [Links](https://wiki.oevsv.at/wiki/Links)

### **M**

● **MDSR** und DADP

### **S**

• [Softrock](https://wiki.oevsv.at/wiki/Softrock)

# <span id="page-37-0"></span>**Kategorie:Tetra**

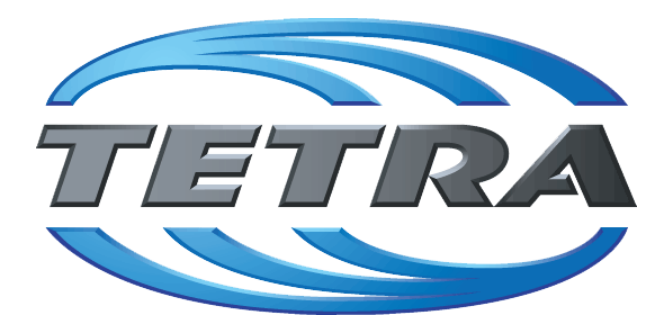

TETRA (terrestrial trunked radio) ist ein Standard für digitalen Bündelfunk. Er ist als universelle Plattform für unterschiedliche Mobilfunkdienste gedacht.

Mit TETRA lassen sich Universalnetze aufbauen, diese erfordern aber erhöhten finanziellen Aufwand, über die der gesamte betriebliche Mobilfunk von Anwendern wie Behörden, Industrie- oder auch Nahverkehrsbetrieben abgewickelt werden kann.

Tetra gibt es nur im 70cm Band. Manche Endgeräte unterstützen aber auch Analog-FM und TETRA in einem Gerät (SELEX, UNIMO, ev Hytera).

In einem speziellem Projekt wurde in OE angedacht, die bestehenden und vor allem einer Person (Funkamateur) zugeordneten TETRA Geräte auch mit Amateurfunkfrequenzen (Anrufkanal 433.100 MHz) auszustatten, damit können Gespräche auch zu Rettungs– und Notfall-Organisationen und Behörden aufgebaut werden.

TETRA unterstützt auch mit manchen Gerätemodellen einen Pseudoumsetzer-Modus im DMO-Betrieb. Das bedeutet es wird auf einer Frequenz gesendet und empfangen. Man kann damit auf einer Single Frequenz ein TETRA Gerät als "Umsetzer" betreiben ohne Duplexer und nur auf einer Antenne. Die Modulationsart TETRA hat vier Zeitschlitze definiert und eine Leistung von ca.

2 Watt portable und 10-15 Watt mobil. Im DMO-Betrieb können maximal 2 Zeitschlitze der 4 vorhandenen für die Kommunikation verwendet werden. Im TETRA DMO gibt es auch "full-rate" also wenn alle 4 Zeitschlitze werden verwendet, aber nur wenige Terminals können "full-rate" unterstützen.

Die Bruttodatenrate bei TETRA ist 32kb/s wenn man alle 4 Zeitschlitze Bandbreite 25kHz zusammen kombiniert.

Auch bei TETRA ist das Problem bei der Verwendung einer (sehr linearen) Endstufe und/oder eines Vorverstärkers, es muss eine schnelle PTT Umschaltung unterstützt werden oder ein Zirkulator zur Anwendung kommen.

Im Behördenfunk wird TETRA meist noch verschlüsselt. In manchen Ländern (UK) wird bereits über die Ablöse von TETRA nachgedacht und zukünftig (ab dem Jahr 2018) LTE (4.Generation vom Mobilfunk) dafür eingesetzt. Dies ermöglicht wesentlich höhere Datenraten (100MBit), aber es sind wesentlich mehr Basisstationen nötig. Die Normung dafür ist auch noch nicht ganz abgeschlossen (MCPTT...Mission Critical PTT)

# Seiten in der Kategorie "Tetra"

Folgende 6 Seiten sind in dieser Kategorie, von 6 insgesamt.

**T**

- **[TETRA-DMO-Umsetzer](https://wiki.oevsv.at/wiki/TETRA-DMO-Umsetzer)**
- **[TETRA-DMO-Vernetzung](https://wiki.oevsv.at/wiki/TETRA-DMO-Vernetzung)**
- **[TETRA-Frequenzen](https://wiki.oevsv.at/wiki/TETRA-Frequenzen)**
- [TETRA-Geräte für den Amateurfunk](https://wiki.oevsv.at/wiki/TETRA-Ger%C3%A4te_f%C3%BCr_den_Amateurfunk)
- [TETRA-Informatioen OE](https://wiki.oevsv.at/wiki/TETRA-Informatioen_OE)
- [TETRA-Programmierung](https://wiki.oevsv.at/wiki/TETRA-Programmierung)

# <span id="page-39-0"></span>**Kategorie:WINLINK**

## **WINLINK**

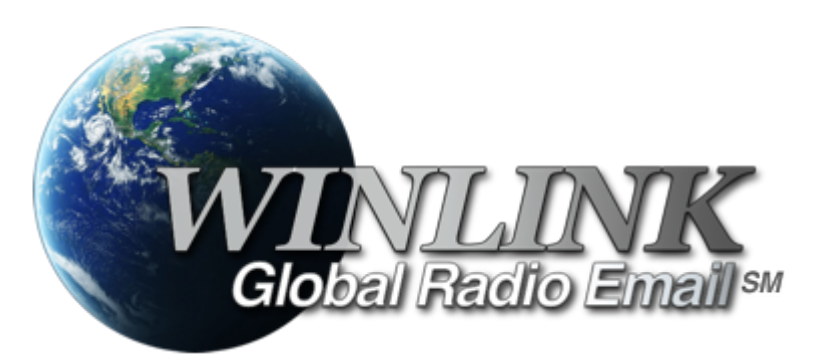

## **Allgemeines**

### **Winlink [\[1\]](http://www.winlink.org) ist...**

... ein weltweites E-Mail-Service, welches die Wege der Funkkommunikation nutzt, an Standorten wo das Internet nicht (mehr) vorhanden ist und vollkommen automatisch über Funk-Relais die E-Mail-Kommunikation abwickelt. Winlink stellt seinen Nutzern E-Mail-Anhänge, Positionsberichte, Wetter- und Informationsbulletins zur Verfügung und ist für seine Rolle in der Notfall- und Katastrophenhilfe-Kommunikation bekannt. Lizenzierte Winlink-Betreiber bzw. Stationen nutzen global sowohl Amateurfunk- als auch staatliche Funkfrequenzen von der Kurzwelle bis hin zu Höchstfrequenzen im GHz Bereich. Um das Winlink System zu verwenden, müssen Sie eine Amateurfunk-Lizenz besitzen und die Amateurfunkverordnun[g\[2\]](http://www.bmvit.gv.at/telekommunikation/recht/aut/verordnungen/afv.html) beachten. Das System wird vollständig von lizenzierten Freiwilligen gebaut, betrieben und verwaltet. Die Unterstützung für das System wird von der Amateur Radio Safety Foundation, Inc., nach US 501 (c) (3) als "nonprofit, Public Service" bereitgestellt.[\[3\]](http://www.arsfi.org/)

## **Funktionalitität**

Im Normalfall ist Winlink ein hierarchisch angeordnetes Netz mit mehreren Common Message Servern (CMS), die sich ständig in der AWS-Cloud (~ 35 Zonen weltweit) synchronisieren. Sie tragen dafür Sorge, dass das Gesamtsystem auch dann noch in Betrieb bleibt, wenn das Internet regional unwirksam werden sollte. Die Funk-Internet Schnittstelle zu den CMS stellen viele weltweit verteilte Radio Message Server (RMS) dar. Eine Teilmenge dieser RMS unterstützt auch den Radio-Only Betrieb. Verliert nun einer dieser RMS seine lokale Internet-Konnektivität, so wird nach einer vorgegebenen Zeit automatisch auf Notbetrieb umgeschaltet und die Relais-Funktion aktiviert; die Nachrichten werden dann von RMS zu RMS im "Radio-Only-Forwarding" Verfahren weitergeleitet. Diese Funktionalität wird als Winlink Hybrid bezeichnet. Im Notbetrieb erhalten wir nun ein vermaschtes Funk-Netzwerk (Mesh-Net). Die Routung zur Winlink-Zieladresse (Rufzeichen@MPS - Message Pickup Station/Heimatmailbox) erfolgt mit Hilfe einer "HF-

Propagation-Matrix" unterstützt durch VOACAP Software [1] im RMS –Weiterleitungsverfahren [2] durch das Software Modul RMS Relay [3] ]. Ist die Zieladresse eine normale Internet E-Mail Adresse, so leitet jener RMS, der noch eine Internet-Verbindung hat, diese in das Internet zum CMS weiter. Gegenwärtig wird an einem Mail-Mesh Netzwerk im HAMNET gearbeitet (vorläufiger Testbetrieb), welches im Notfall - vollkommen autark vom Internet - E-Mail-Verkehr mit Winlink Client- & Server Software, in TCP/IP-Technologie bereitstellt.

## Die Neue Winlink CMS Architektur

Ein CMS (Common Message Server) besteht aus einer Anzahl von Programmen (Windows-Diensten), die unterschiedliche Funktionen behandeln (Handhabung von Telnet-Verbindungen, Empfang von Internet-Mail, Weiterleitung von Mail an das Internet, Verarbeitung von Positionsreports, Durchführung von Datenbankwartung, Bereitstellung von Webservices usw.). - Das Winlink-System besteht aus derzeit zwei CMS, die in der Amazon-Cloud gehostet werden (in verschiedenen Amazon-Verfügbarkeitszonen). - Alle Verbindungen zu einem CMS werden von einer anderen Gruppe von Servern verwaltet, die die Last ausgleichen und den Zustand jedes CMS bestimmen. - CMS-Anwendungen interagieren mit einem einzelnen Datenbankserver mit Echtzeit-Backup auf einem zweiten Datenbankserver in einer anderen Amazon-Verfügbarkeitszone. - Wenn die primäre Datenbank ausfällt, wird der sekundäre Datenbankserver automatisch zum primären Server. Dieser Vorgang dauert in der Regel weniger als eine Minute. Während dieser Zeit werden die Nachrichtenserver alle Aktivitäten zwischenspeichern und erneut versuchen. - Tägliche Backups werden 7 Tage lang im AWS S3-Speicher ausgeführt und gespeichert. - Eine zusätzliche Datenbanksicherung wird täglich durchgeführt und extern auf einem dedizierten Server gespeichert (nicht bei Amazon-Ressourcen). Diese Backups werden 30 Tage lang aufbewahrt. Dieser Offsite-Server enthält auch einen vollständigen Satz aller Programme und Dienste zum Erstellen eines eigenständigen CMS. Sie kann im Falle eines katastrophalen Ausfalls aller Amazon Ressourcen schnell online gebracht werden. Telnet-Verbindungen werden durch Verbinden mit cms.winlink.org auf Port 8772 hergestellt. Alle Programme, die Winlink-Telnet-Verbindungen herstellen, sollten für die Verwendung dieser neuen Adresse konfiguriert werden. 73 Lee, K0QED Winlink-Entwicklungsteam

## Leistungsmerkmale des Winlink\-Netzwerkes

Die wichtigsten Leistungsmerkmale des Winlink-Systems sind:

Weltweite Erreichbarkeit (z.B. über Kurzwelle)

unterschiedliche Netzzugangsmöglichkeiten

 TCP/IP: Telnet via Internet und HAMNET VHF/UHF: Packet Radio (AX.25), VARA-FM HF: Pactor, ARDOP und VARA-HF, Robust Packet Radio (RPR

große Verfügbarkeit und hohe Redundanz

- weltweit über Cloud-Server mit ausgewogener Lastverteilung
- zahlreiche unabhängige RMS
- im Notfall "Radio-Only-Forwarding" oder im HAMNET

- Live System Reporting Positionsmeldungen
- Seewetterberichte und andere Bulletins

Sicherheit durch binäres Übertragungsprotokoll (B2F)

Spamsicherheit durch Blacklist/Whitelist-System

sicheres Userlogin

RFC konformer Emailaustausch inkl. Anhänge

Verteilermöglichkeit

einfache Konfiguration und Bedienung

freie Software (Winlink Express u.a.)

kein zusätzlicher 'Lernaufwand für Enduser'

=> in der Krisentelekommunikation seit langem bewährt und gut geeignet, um nicht verfügbare Telekom-Infrastruktur zu überbrücken.

#### Winlink Präsentationen

- WL2K Powerpoint-Präsentation Stand 19.5.2011: [Winklink 2000 \(ZIP-Datei\)](https://wiki.oevsv.at/wiki/Datei:Winlink2000.zip)
- WL2K Powerpoint-Präsentation der SWISS ARTG 2009: [Vortrag Winklink 2000 \(ZIP-Datei\)](https://wiki.oevsv.at/wiki/Datei:VortragWinlink2000GV2009.zip)
- ARRL Introduction to Winlink 2000: [Winklink Webinar](https://wiki.oevsv.at/wiki/Datei:2011_Winlink_webinar.pdf)
- E-Mail im HAMNET (ein Pilotprojekt): [E-Mail im HAMNET](https://wiki.oevsv.at/wiki/Datei:E-Mail_im_HAMNET.pdf)

## **Systemübersicht**

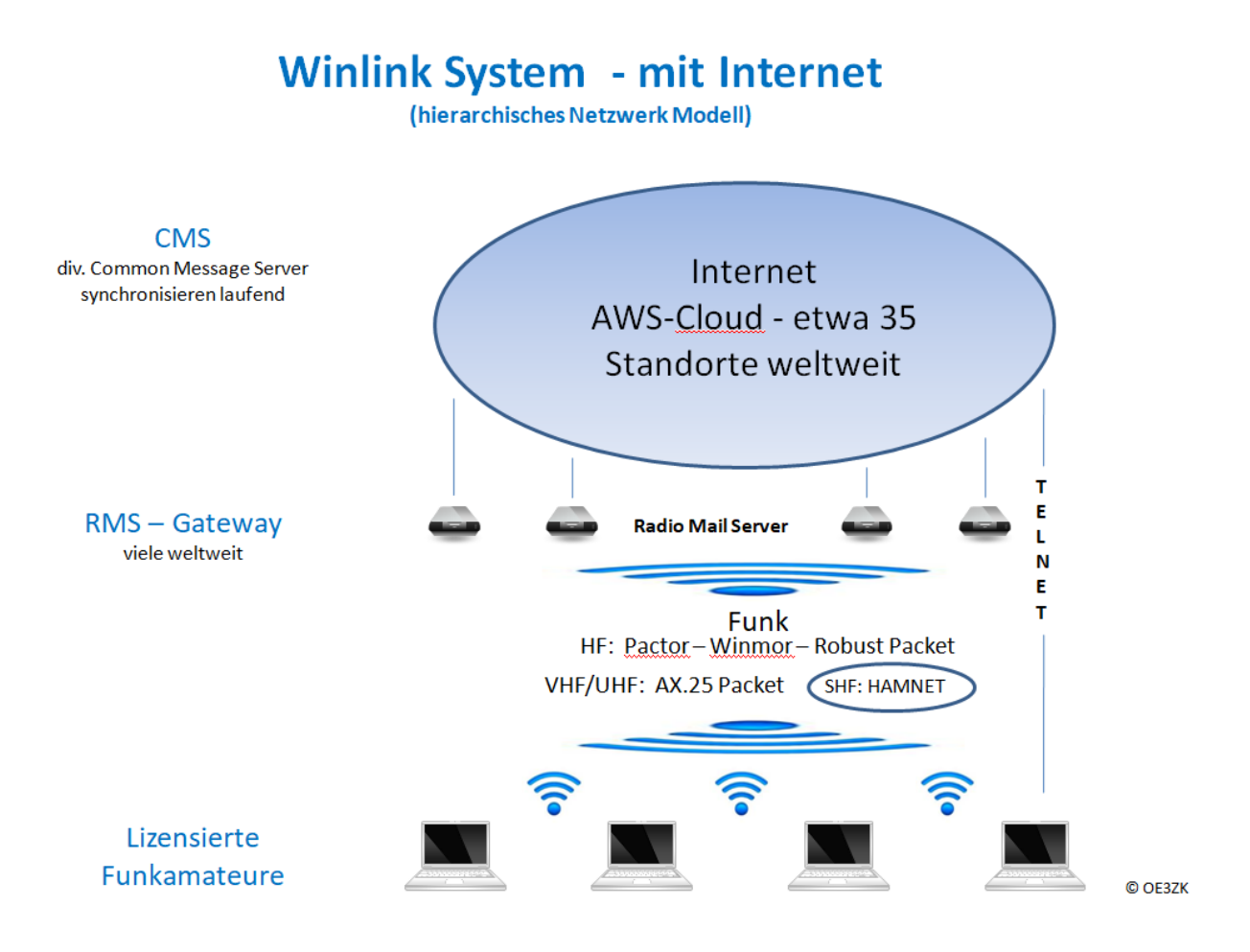

# **Automatisch nach Internet Verlust: Winlink Hybrid**

(dezentrales Netzwerk Modell)

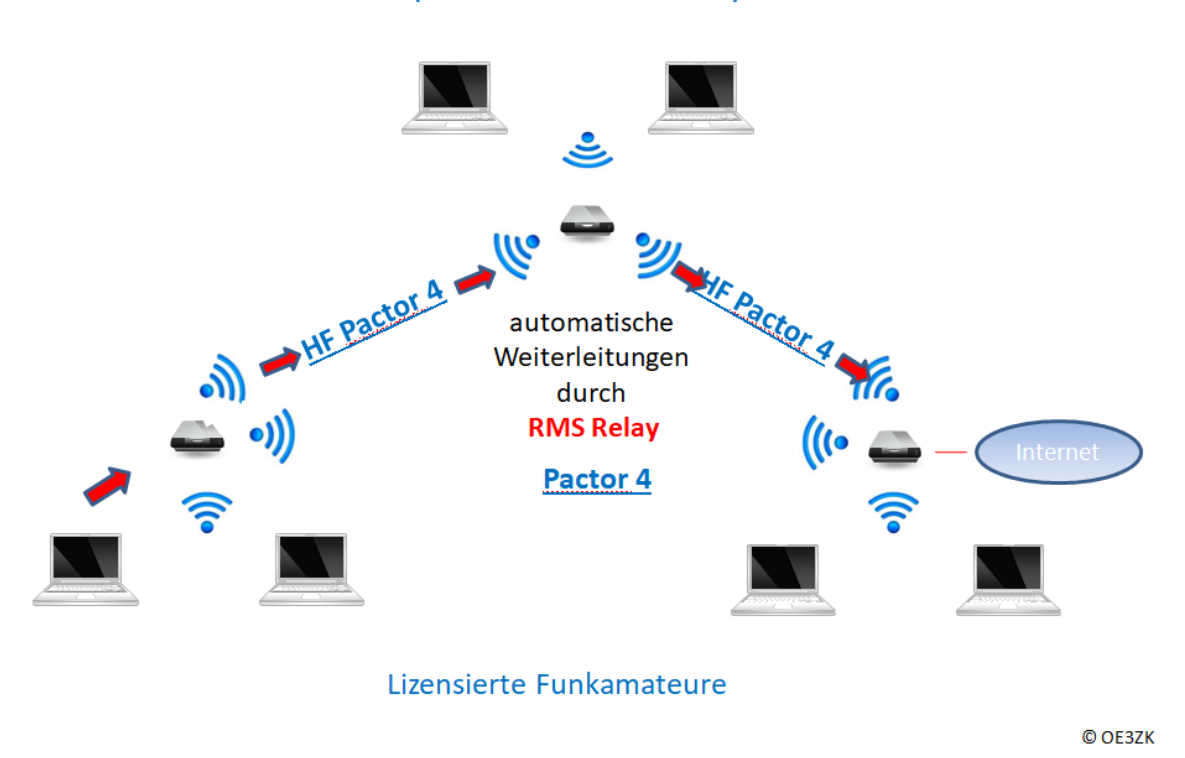

### **Was wird benötigt?**

#### **Typische PACTOR Ausrüstung für die Kurzwelle**

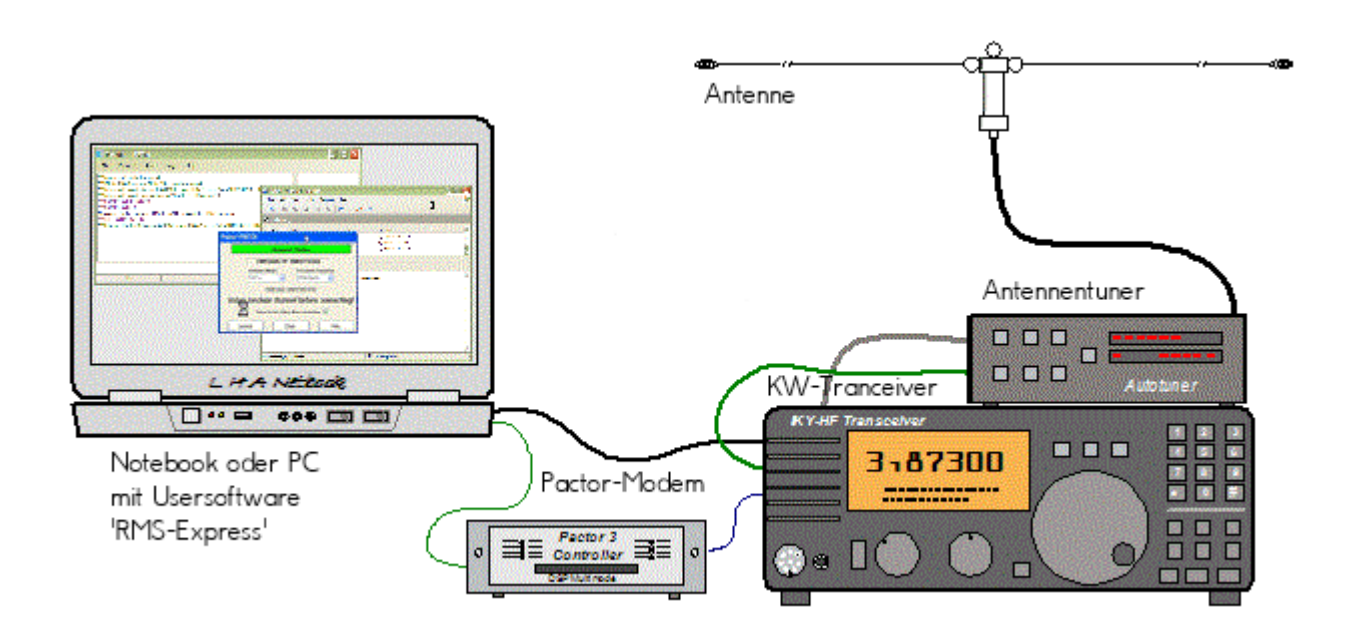

- Notebook
	- Windows 10 abwärtskompatibel .NET 3.5
	- $\circ$  Anwendersoftware Winlink-Express
- Pactormodem PTC-II (Pactor 1-3) oder Dragon (Pactor 1-4)
- Kurzwellentransceiver mit CAT und Dateneingang
- Antennentuner (empfohlen)
- Kurzwellenantenne

**alternativ eine typische Ausrüstung für Soundkarten-Protokolle wie ARDOP oder VARA (Soundkarten TNC)**

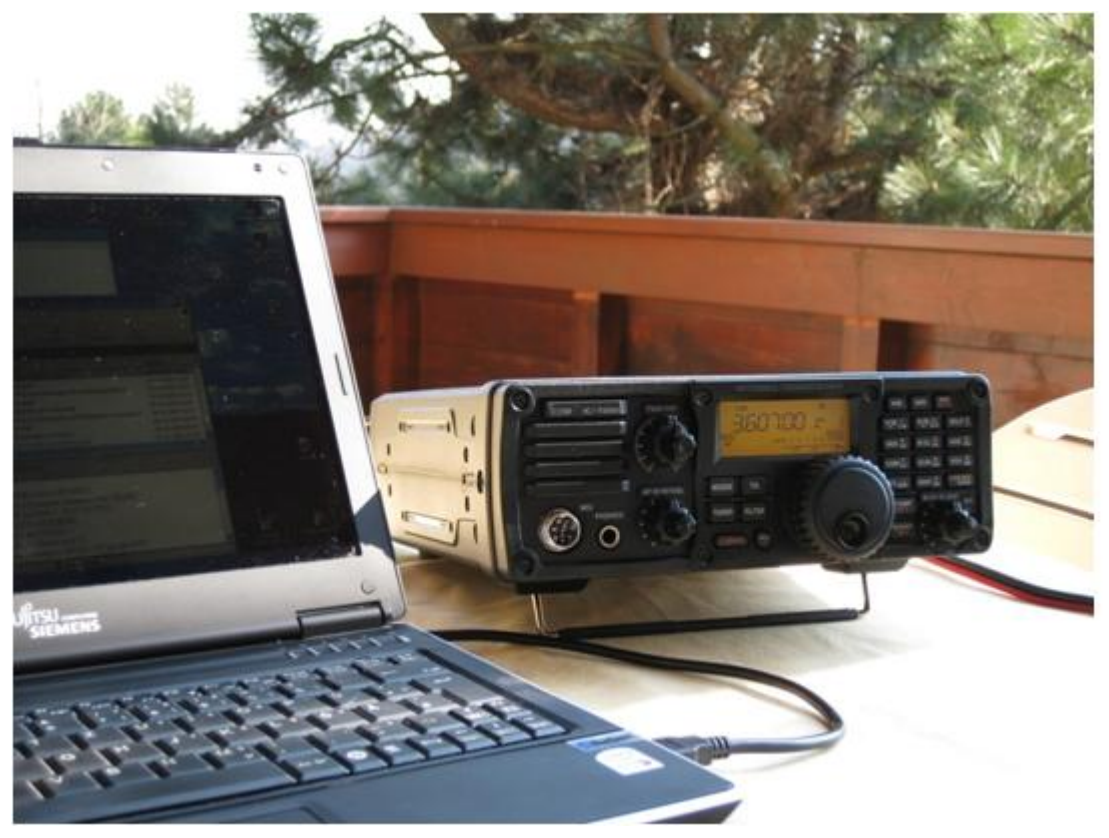

- Notebook
	- Windows 10 abwärtskompatibel, .NET 3.5, USB Audio Codec Treiber
	- $\circ$  Anwendersoftware Winlink-Express
	- z.B. ICOM IC-7200, IC-7300 oder IC-7600 Kurzwellentransceiver
	- $\circ$  eine USB Soundkarte ist in den modernen Icom Geräten bereits eingebaut
	- $\circ$  eine einzige USB Kabelverbindung zum TRX ist ausreichend!!

#### **Typische PACKET Ausrüstung für VHF/UHF**

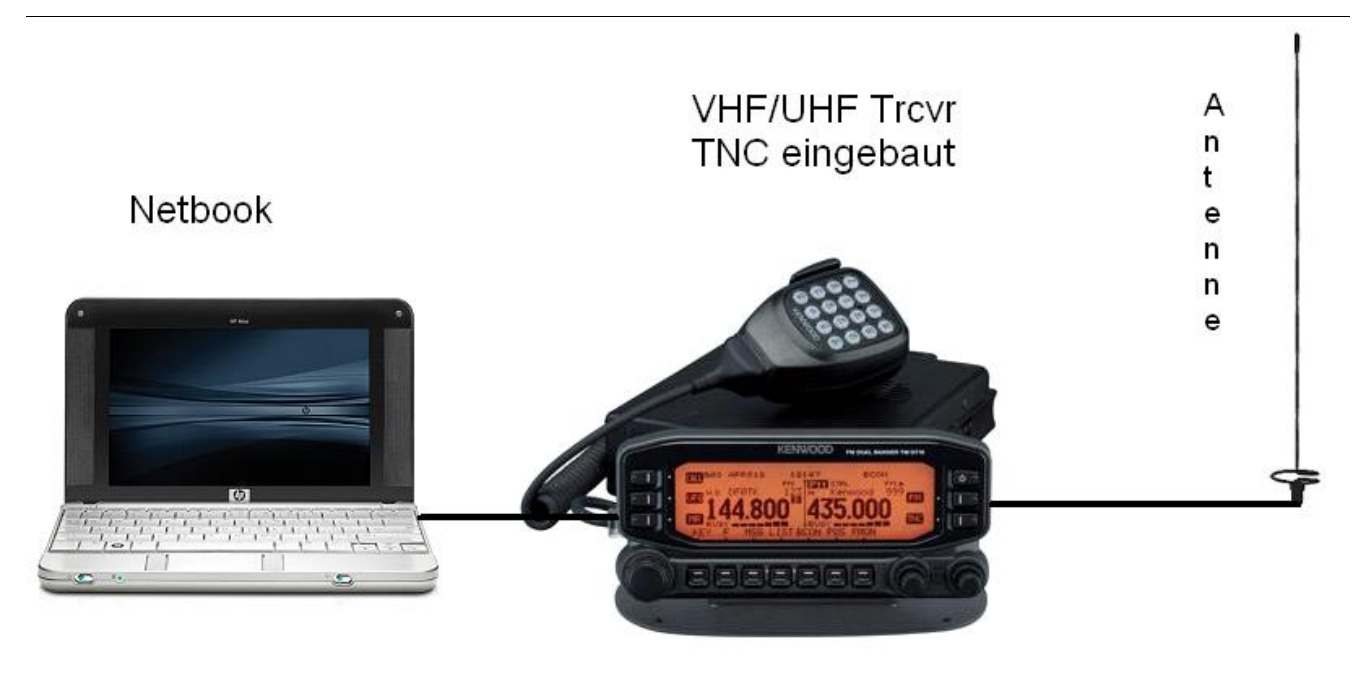

- Netbook
	- $\circ$  Windows 10 abwärtskompatibel, .NET 3.5
	- $\circ$  Anwendersoftware Winlink-Express
- VHF/UHF Transceiver
	- $\circ$  mit integriertem TNC wie z.B. Kenwood TM-D700E oder TM-D710E bzw. TM-710GE oder TH-D72E oder TH-D74E (alle voll WL2K RMSPacket tauglich)
	- $\circ$  oder externer TNC für 1k2 und / oder 9k6 Packet Radio (z.B. SCS Tracker)
- VHF/UHF Antenne

(Gegenwärtig ist in Feldkirch RMS Packet OE9XRK-10 9k6 verfügbar - im Raum Frankenmarkt 1k2 OE5XFR-10, Großraum Wien 1k2 OE1XIK-10 via OE1XAR Bisamberg - Waldviertel 1k2 OE3XNR-10 am Nebelstein - der aktuelle Status ist hier [\[4\]](https://www.winlink.org/RMSPacketStatus) einsehbar)

## Software

#### Benutzersoftware

**Airmail** (veraltet)

Airmail ist ein altbewährtes Programm für den Nachrichttentransfer über Winlink - Airmail wird seit einigen Jahren nicht mehr weiterentwickelt und unterstützt die neuen Winlink Funktionen nicht mehr. Download von [\[5\]](http://www.siriuscyber.net/ham/)

**PacLink** (veraltet)

Paclink ist eine Verbindungssoftware, über die man z.B. auch aus einem LAN heraus auf verschiedenen Wegen (Telnet, Packet Radio, Pactor) Nachrichten über das WL2K-Netzwerk empfangen und versenden kann. Paclink wurde speziell für die Not- und Krisentelekommunikation entwickelt. Bei Ausfall des gewohnten Mailserver einer Organisation oder eines Internet Service Providers (ISP) kann Paclink diesen ersetzen. Optimiert für diesen Zweck setzt es die Nutzung des globalen WL2K System voraus.

Vor dem Einsatz von Paclink für Notfunkzwecke, überprüfen Sie bitte mit Ihrer lokalen Notfunk Gruppe die Zweckmäßigkeit und eventuelle Pläne für einen Übergang.

Paclink als "Funk-E-Mailserver" hat Schnittstellen (SMTP [\[6\]](http://de.wikipedia.org/wiki/Simple_Mail_Transfer_Protocol) / POP[3\[7\]\)](http://de.wikipedia.org/wiki/POP3) zu den üblichen E-Mail-Client-Programme wie Microsoft Outlook (Express), Mozilla, Thunderbird, Web-Mail-Clients (Afterlogic WebMailPro) u.a.m. hat. Paclink unterstützt, Telnet über TCP/IP-Netze (Internet, Intranetzwerke, D-Star [DD-Mode] [HAMNET\)](#page-19-0), Packet-Radio und HF-Pactor. Download von [\[8\]](http://www.winlink.org/filebrowser/Software--Client+%28for+users%29)

Anmerkung: Airmail als auch PacLink werden auch erfolgreich mit allen Funktionen unter Linux eingesetzt. Erforderlich ist eine entsprechende Laufzeitumgebung. Wenn man 'Airmail' unter LINUX mit der Emulationsungebung 'wine' betreibt, **muss** die **Rechtschreibprüfung** im Programm **ausgeschaltet** werden!

#### **Winlink-Express**

WL2k-Express ist die zu empfehlende Benutzersoftware welche die Funktionen von Winlink Hybrid unsterstützt und durch automatische Updates immer am neuesten Stand gehalten wird. Winlink Express kann für Winlink aber auch für Peer-to-Peer (P2P) Betrieb verwendet werden, es unterstützt den Telnet IP/Internet Zugang, Pactor, Packet, Robust Packet, ARDOP und VARA. Winlink Express ist kostenlos und kann von hier [\[9\]](http://www.winlink.org/ClientSoftware) kostenlos heruntergeladen werden. Siehe Winlink Express HELP für SETUP bzw. [Winlink Express Install and Configure-Currie.](https://wiki.oevsv.at/wiki/Datei:14-Winlink_Express_Install_and_Configure-Currie.pdf)

**PAT**

PAT ist eine Client-Webanwendung, die unter Windows und Linux (auch auf Raspberry) läuft und eine 'free of charge' Variante zu Windows darstellt. PAT kann man unter 'getpat.io' [[\[10\]](http://getpat.io)] herunterladen.

Einen **Vergleich des Leistungsumfanges** der verfügbaren Client-Software für Winlink findet ihr bei winlink.org unter [\[11\]](https://winlink.org/ClientSoftware)

## Sys\-Op Software

### **RMS-Packet**

RMS (Radio-Mail-Server) Packet ist eine Software für WL2K Sysops. Diese Software unterstützt den VHF/UHF-Packet-Radio-Gateway zum WL2K System. RMS-Packet ermöglicht eine vollautomatische Nachrichtenübertragung unter Verwendung des AX.25-Protokolls (Packet Radio) in Kombination mit WL2K Common-Message-Server.

Windows 10 und ein Internet 24/7 Zugang wird für den Betrieb vorausgesetzt. RMSPacket für Windows können Sie hier [\[12\]](https://www.winlink.org/SysopSoftware) herunterladen. Um die RMSPacket-Gateway-Station im WL2K Netzwerkmanagement [\[13\]](https://www.winlink.org/SystemTraffic) aufzunehmen wird ein Keycode benötigt. Diesen Keycode können Sie hier lor@w3qa.net anfordern.

#### **Linux RMS**

LinuxRMS ist eine Gatewaysoftware für Sysop's, um über Packet Radio auf das WL2K-Netzwerk zuzugreifen. Sie läuft unter Linux und wurde von Hans-Jürgen Barthen, DL5DI und Brian Eckert, W3SG entwickelt. Auch dafür ist ein Key erforderlich, den bei Bedarf Steve Waterman, K4CJX übermittelt. Weitere Informationen dazu findet man in der Yahoo-Grou[p\[15\].](http://groups.yahoo.com/group/LinuxRMS/)

#### **RMS-Trimode**

RMS-Trimode ist eine Sysop-Software und unterstützt den Pactor/Packet/RobustPacket/ARDOP und VARA-Zugang zum WL2K System auf Kurzwellenfrequenzen. Windows XP, Vista, und Windows7 + .NET 3.5, ein Pactor-TNC [\[16\]](http://www.scs-ptc.com/shop/categories/modems-en)und ein 24/7 Internet Zugang, sowie eine unterbrechungslose Stromversorgung (UPS) wird vorausgesetzt.

#### **RMS Relay**

RMS Relay ist ein eigenständiger Mailserver mit Relais Funktion, eine Drehscheibe für alle Winlink Programme, wie z.B. RMS Trimode, RMS Packet, und Winlink Express. RMS Relay wird für den Radio-Only/Hybrid-Betrieb und als sogenannte "Telnet Post Office" im LAN, WLAN und HAMNET benötigt.

Die Verbreitung der RMS-HF Software wird vom WL2K Netzwerkmanagement (frequenz-) koordiniert und kontrolliert. Als Betreiber eines RMS-Gateways müssen Sie sich verpflichten, die Station rund um die Uhr in Betrieb zu halten. Längere Ausfälle werden nicht toleriert. - Wie wird man Winlink SysOP? > [\[17\]](https://winlink.org/content/join_gateway_sysop_team_sysop_guidelines)

Kostenloser Download von Winlink Software für SysOps > [\[18\]](https://www.winlink.org/SysopSoftware) Wenn Sie ein Interesse an der Bereitstellung einer *PUBLIC* oder *EMCOM* RMS-Gateway-Station haben, wenden Sie sich bitte an den Netzadministrator Steve Waterman, K4CJX, k4cjx@comcast.net.

#### **Software von Drittanbietern**

Es werden auch Winlink Programme von Drittanbietern angeboten, z.B. PIGate, PAT und BPQ32.

Für diese Software Produkte kann das Winlink Development Team (WDT) keinen Support bieten und auch deren Funktionalität und Weiterentwicklung NICHT garantieren.

### Benutzerregistrierung

Die Benutzerregistrierung im WL2K-Netzwerk erfolgt automatisch beim ersten Logon über Funk /RMS oder Telnet. Gleichzeitig wird ein vorläufiges Passwort und eine Winlink <rufzeichen>@winlink.org E-Mail-Adresse vergeben. Wenn der Benutzer das System länger als 400 Tage aktiv (versenden einer Email) NICHT benützt, wird das Konto automatisch gelöscht. Mehr siehe [\[20\]](https://winlink.org/user)

#### Passwort Sicherheit

Seit 1.2.2018 unterstützt Winlink "Mixed Case" Passwörter. Es wird angeraten ein sicheres Passwort, bestehend aus Zahlen und Groß- und Kleinschreibung, zu benutzen.

#### Passwort Verlust

Falls das Winlink Passwort vergessen wurde kann es hier<http://www.winlink.org/user> wiederhergestellt bzw. "recovered" werden

## **Radio Mail Server**

Aktive RMS:

 $\bullet$  Kurzwelle/VHF/UHF > [\[21\]](http://www.winlink.org/RMSHFStatus)

#### **Zugangsmöglichkeiten**

#### **Telnet**

Dieser Zugang erfolgt direkt zu den CMS via Internet AWS Diese Zugangsart ist am besten geeignet um das Winlink Netzwerk ohne Dateninterface (TNC) kennen zu lernen.

#### **Airmail-Settings für den Internet-Access zu AWS CMS**

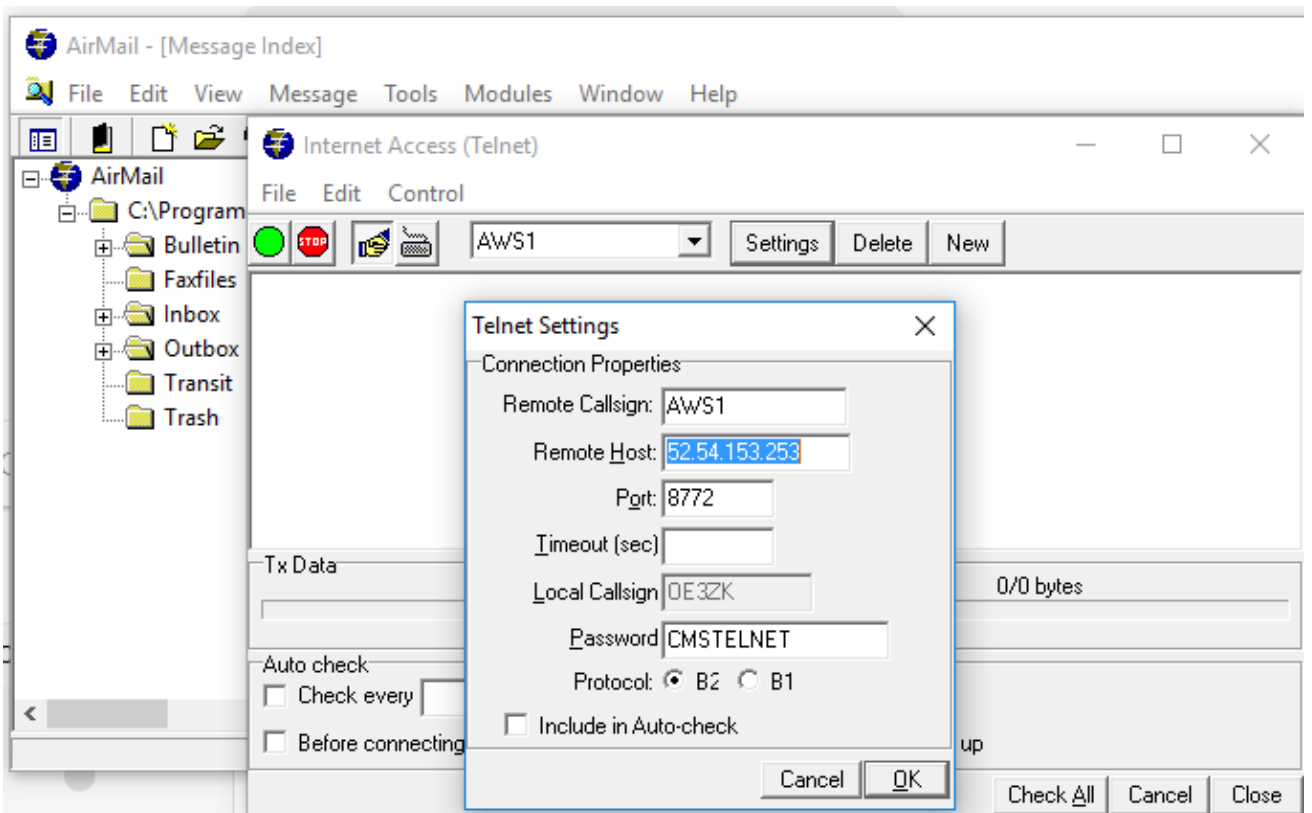

#### **Pactor**

In Bearbeitung...

#### **Packet-Radio**

In Bearbeitung...

#### **ARDOP**

In Bearbeitung...

#### **VARA-HF**

In Bearbeitung...

#### **VARA-FM**

#### Vorraussetzungen

Winlink und Vara FM sind am Rechner bereits installiert (diese findet man leicht durch eine einfache Google Suche)

#### Einstellungen in Winlink und VARA FM

1.) Zum Start in Winlink unter den verschiedenen Betriebsarten "Vara FM Winlink" auswählen und

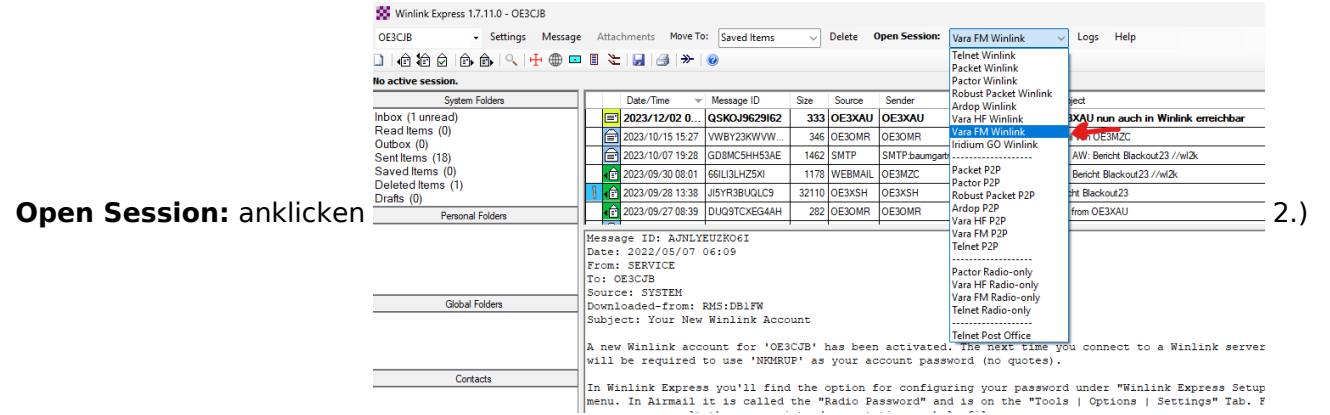

Wenn Vara FM defaultmässig installiert wurde, sollte beim Öffnen auch gleich das Vara FM Fenster aufgehen.

Geht diese nicht auf, dann den Pfad unter "Settings" -> "Vara TNC Setup" prüfen

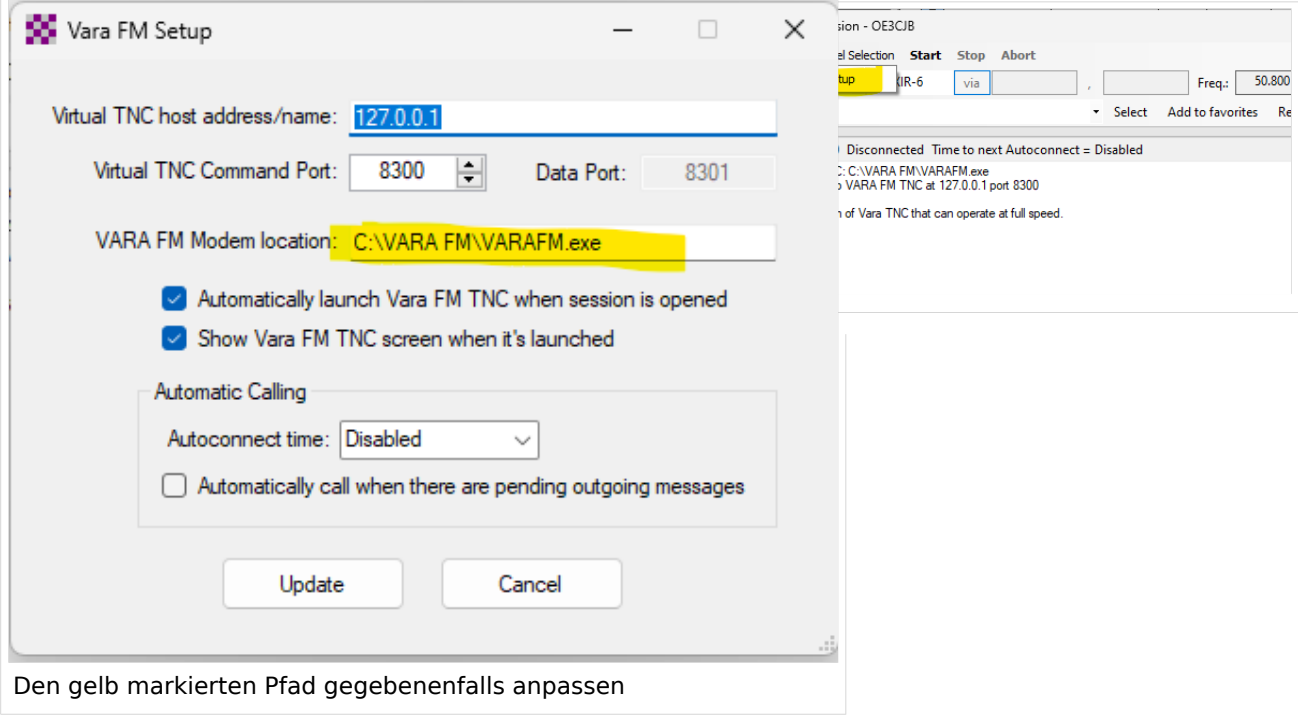

Weiters in diesem Fenster prüfen, ob "Automatically launch Vara FM TNC when session is opened" (ist defaultmässig so) angehakt ist. Ansonsten müsste man Vara FM manuell starten.

Damit sind die Einstellungen in Winlink schon erledigt!

3.) Danach muss noch VARA FM richtig konfiguriert werden

Dazu "Settings" anklicken und und mit "Vara Setup..." beginnen.

Wir beginnen mit der einfacheren "Narrow" Einstellung - diese mit Transceivern mit eingebauter Soundkarte, aber auch vielen alten Transceivern aus der Packet Radio Zeit kompatibel und entspricht der früheren 1200bps HW-Konfiguration.

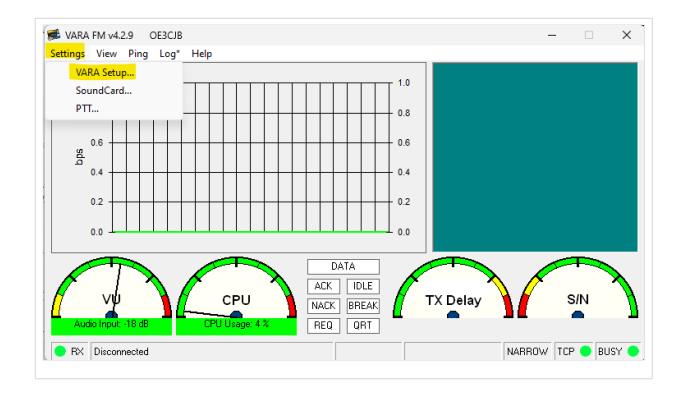

Dazu stellen wir das FM System auf "NARROW"

und geben eventuell unsere VARA Lizenz ein . Die Lizenz ist für "Narrow" und damit die langsamere Übertragung noch nicht notwendig!

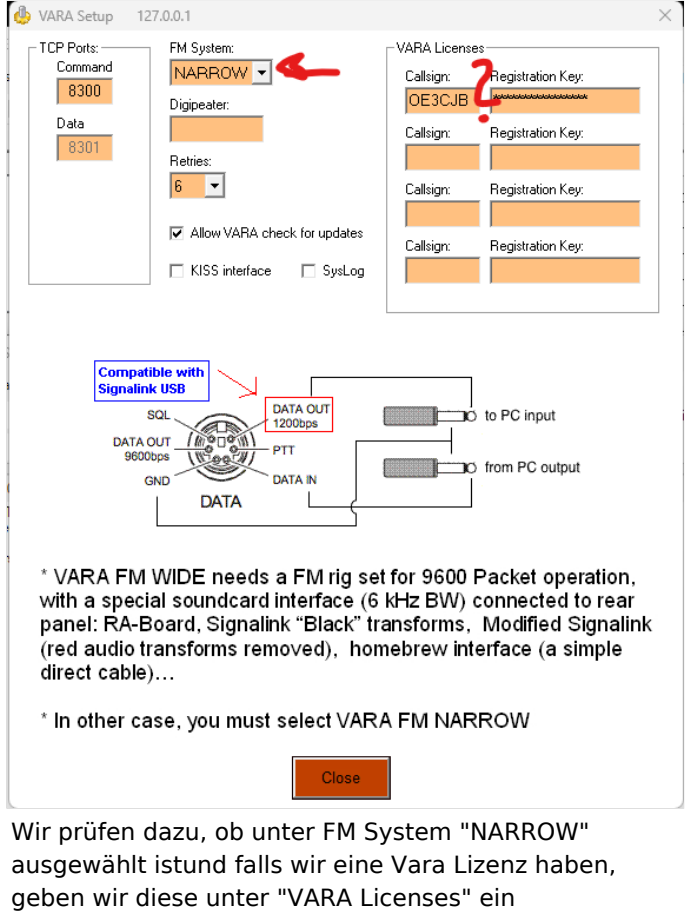

Danach stellen wir noch die Soundkartenpegel ein - wieder unter "Settings" und diesmal auf "SoundCard..." klicken.

Dort wählen wir die Soundkarte aus, die verwendet werden soll - in diesem Beispiel mittels eines Yaesu FT-991A und dessen einigebaute Soundkarte (ich vergebe beim erstmaligen anschliessen in Windows einen eindeutigen Namen, damit ich diese leicht identifizieren kann):

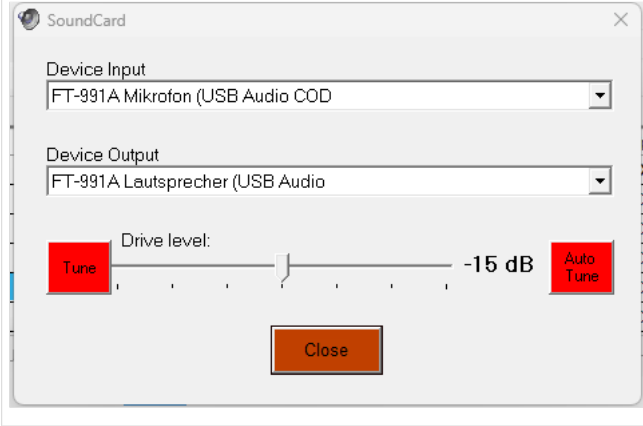

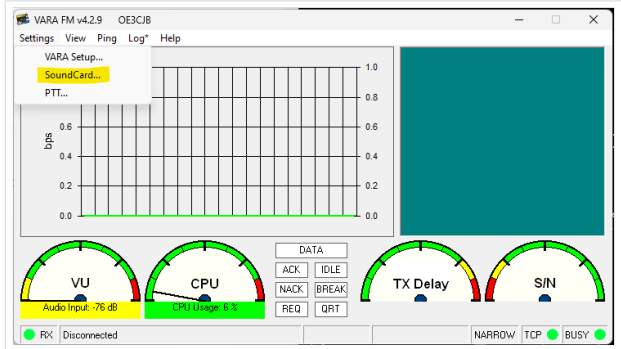

Den "Drive level" = Ausgangssignal der Soundkarte stelle ich für den Start in die Mitte.

Als letzten Schritt muss noch definiert werden, wie die PTT ausgelöst wird - wieder unter "Settings" und diesmal "PTT..." kann man dies einstellen.

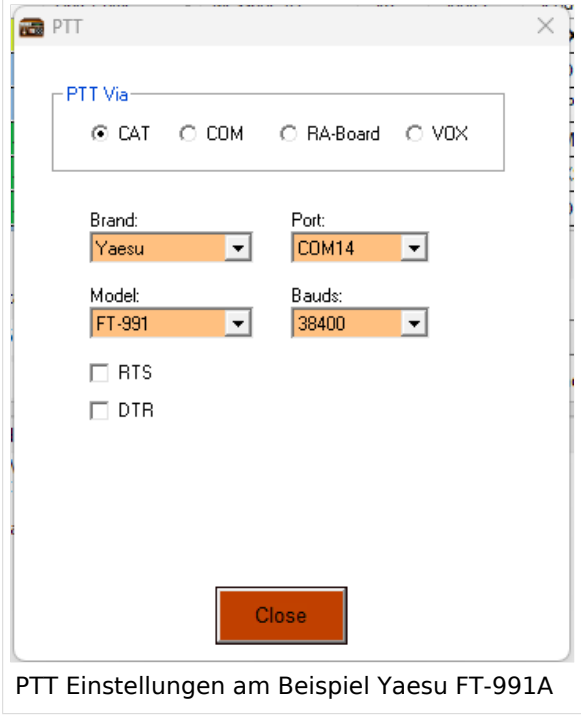

Bei Verwendung eines modernen Transceivers mit USB-Schnittstelle, wie z.B. dem FT-991A kann man die CAT-Steuerung auswählen - dabei das richtige Modell, Com-Port und Baudrate einstellen!

Alternativ ist auch die Verwendung der VOX möglich.

Diese Einstellung muss bei Verwendung von Soundkarten-Interfaces wie Signalink oder xggcomms u.ä. verwendet werden.

Nach dieser letzten Einstellung kann man mit der Konfiguration des TRX loslegen.

**Hier ein wichtiger Punkt:** Vara FM unterstützt zur Zeit keine TRX Steuerung und man muss diesen manuell richtig einstellen. Im Gegensatz zu VARA HF.

#### Einstellungen bei Verwendung eines FT\-991A

Der FT-991A ist sehr schnell für VaraFM eingestellt.

Folgende Menü-Einstellungen sind dabei wichtig:

031 CAT RATE == 38400 (dies wird für die PTT benötigt, gleich einstellen wie in der SW festgelegt)

076 FM PKT PTT SELECT == DAKY

077 FM PKT PORT SELECT  $==$  USB

078 FM PKT TX GAIN  $== 50$ 

079 FM PKT MODE == 1200 (!)

Danach einfach die richtige Frequenz einstellen (überprüfen, ob vielleicht Shift-Betrieb notwendig ist). Wichtig ist die Betriebart auf "DATA-FM" zu stellen - zu finden im Mode Menü (hier am Beispiel Jauerling).

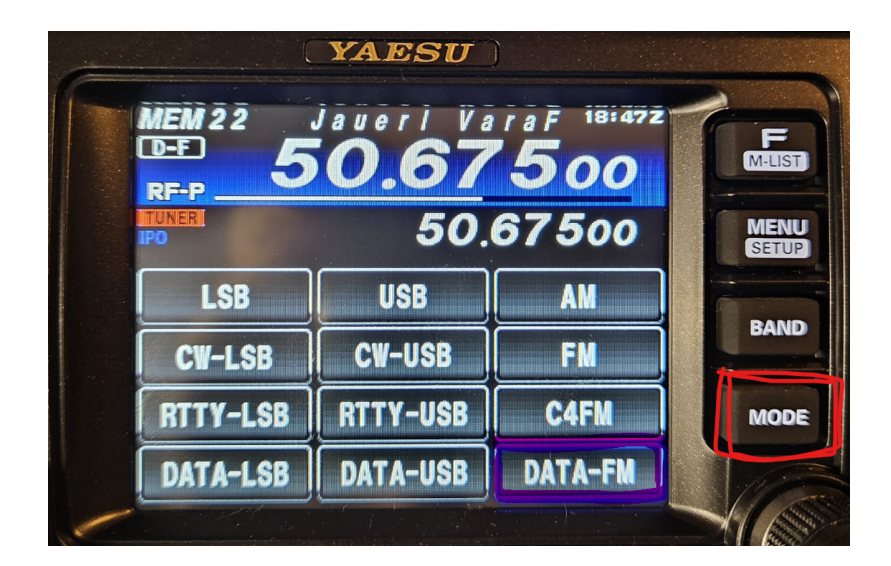

Das wars!

### **HAMNET**

Die Winlink Server (AWS/CMS) sind im HAMNET über unterschiedliche Wege erreichbar. Bitte alle nachfolgende Adressen in den "Telnet Post Office" Zugangseinstellungen vorsehen, um die Winlink Erreichbarkeit bzw. Redundanz zu erhöhen.

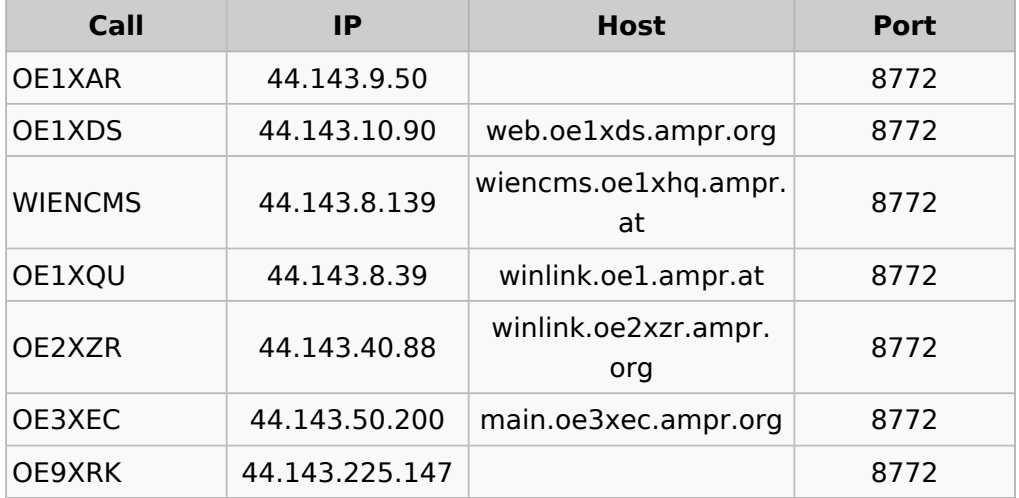

Beispiel:

#### **Zugangseinstellungen in Winlink Express**

- "Add Server" in Telnet Post Office

#### Schritt 1

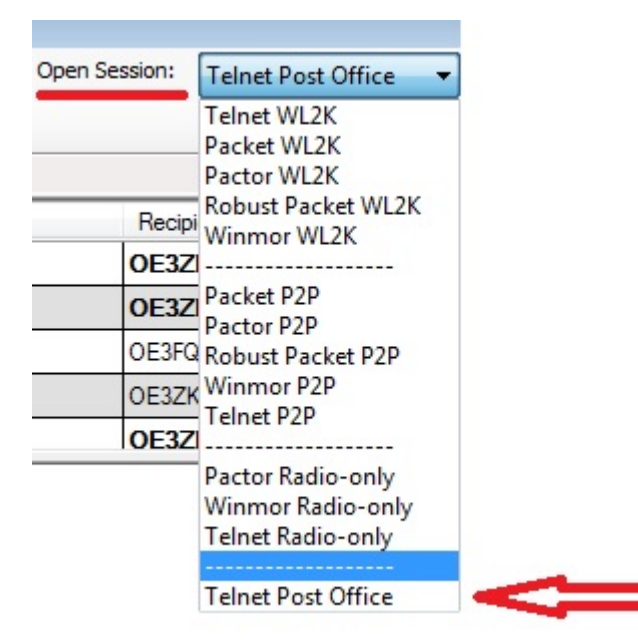

Schritt 2

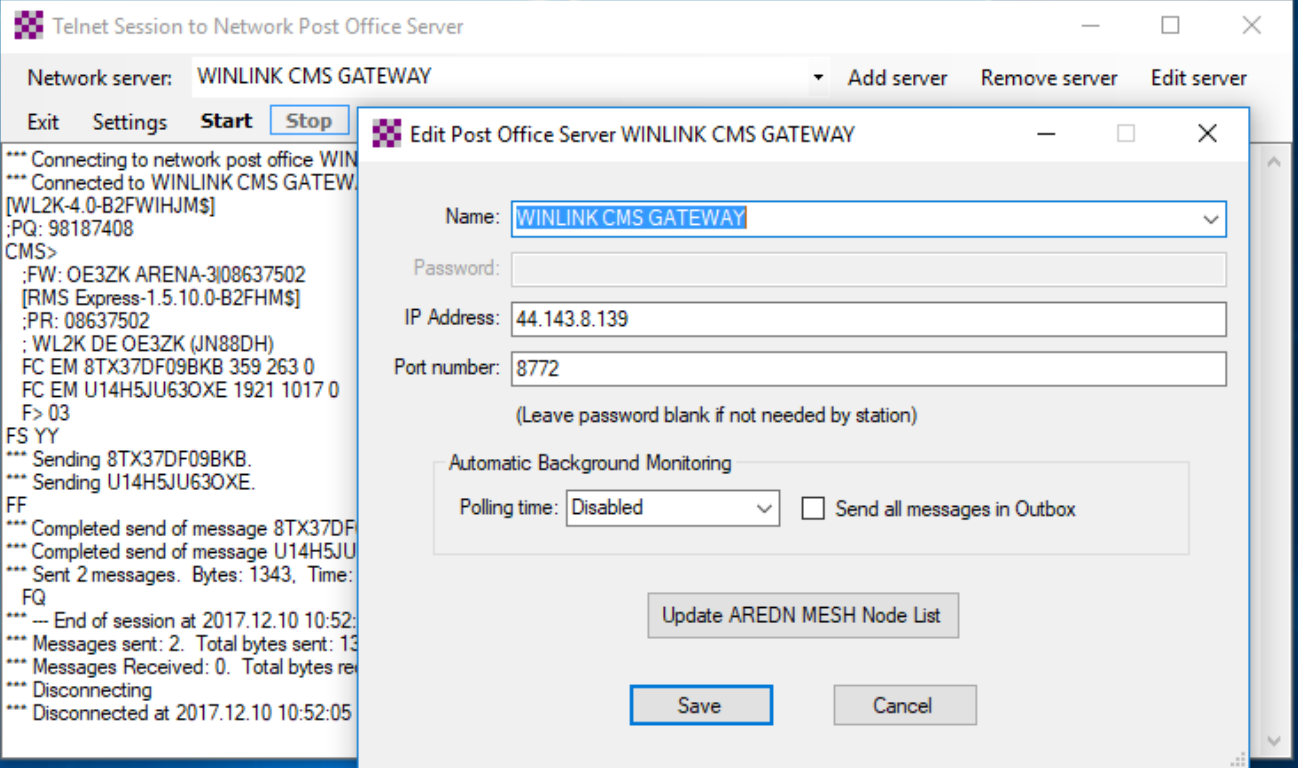

**Originalartikel aus QSP 02/2018 zum Projekt E-Mail im HAMNET (Projekt-Stand 31.12.2017)**

Der Artikel kann hier heruntergeladen werden [Datei:E-Mail im HAMNET.pdf](https://wiki.oevsv.at/wiki/Datei:E-Mail_im_HAMNET.pdf)

**Anleitung für den vorläufigen Peer-to-Peer (P2P) und Post Office TESTBETRIEB im HAMNET**

#### Die Anleitung kann hier heruntergeladen werden>

#### ENTWURF

#### **Telnet Post Office und Telnet P2P im HAMNET**

Mittels kostenloser Winlink Software ist es schnell möglich, in der E-Mail Notfallkommunikation im HAMNET - unabhängig vom Internet - aktiv zu werden. Der "User" verwendet das Programm **Winlink Express** und/oder ein "**SysOp**" setzt **RMS Relay** ein. Beide Programme können von hier ftp://autoupdate.winlink.org/ heruntergeladen werden. Sowohl RMS Relay als auch der internationale Winlink CMS/AWS Gateway unterstützten Standard E-Mail APPs (POP/SMTP/IMAP-Clients). Hierfür gibt es aber gesonderte Anleitungen. Ein Winlink Account ist in jedem Fall zwingend notwendig, siehe http://www.winlink.org bzw. http://wiki.oevsv.at Kategorie WINLINK.

In der folgenden Anleitung unterscheiden wir zwischen den Benutzereinstellungen (**User**) in der Client Software **Winlink Express** für *Telnet Post Office*- oder *Telnet Peer-to-Peer-Sessions* oder Einstellungen für einen **Sys**tem **Op**erator (SysOP) für den **Post Office (Server)** Betrieb mit der Winlink Software **RMS Relay**. Schon am Beginn wird empfohlen den Portfreigaben in den div. Firewalls besondere Beachtung zu schenken. Siehe Punkt 4. dieser Anleitung.

#### **INDEX**

- **1.** Benutzereinstellungen in Winlink Express
- **2.** Benutzereinstellungen für Telnet Peer-to-Peer Sessions
- **3.** Einstellungen für einen RMS Relay Post Office System Operator
- **4.** Portfreigaben und Verbindungstests
- **5.** Weitere Tipps

**Zugangseinstellungen für beliebige E-Mail-Client Software (SMTP/POP3/IMAP4)**

1

Die Anleitung kann hier heruntergeladen werden: [Neuer Zugang zu Winlink im Hamnet V3](https://wiki.oevsv.at/wiki/Datei:Neuer_Zugang_zu_Winlink_im_HAMNET_V3.pdf)

### **APRSLink**

APRSLink bietet einen Netzübergang vom Automatic Packet Reporting System (APRS) zu Winlink. Mittels APRS Message ist es möglich an E-Mail Teilnehmer Nachrichten zu senden. Das Absenderrufzeichen inkl. SSID muss bei Winlink als Mailaccount registriert sein.

siehe eigene Unterseite [APRSLink](https://wiki.oevsv.at/wiki/APRSLink)

### **Kontakt**

to be defined ....

## Seiten in der Kategorie "WINLINK"

Folgende 11 Seiten sind in dieser Kategorie, von 11 insgesamt.

#### **A**

- [APRSLink](https://wiki.oevsv.at/wiki/APRSLink)
- [ARDOP](https://wiki.oevsv.at/wiki/ARDOP)

#### **P**

• [PACTOR](https://wiki.oevsv.at/wiki/PACTOR)

### **S**

[SETUP-Beispiele](https://wiki.oevsv.at/wiki/SETUP-Beispiele)

#### **V**

- [VARA](https://wiki.oevsv.at/wiki/VARA)
- [VARA-FM](https://wiki.oevsv.at/wiki/VARA-FM)

#### **W**

- [Winlink Anmeldung mit Keyboard-Mode und APRS-Link](https://wiki.oevsv.at/wiki/Winlink_Anmeldung_mit_Keyboard-Mode_und_APRS-Link)
- [Winlink Express Tipps und Tricks](https://wiki.oevsv.at/wiki/Winlink_Express_-_Tipps_und_Tricks)
- [Winlink-Express Fenstergröße "schrumpft"](https://wiki.oevsv.at/wiki/Winlink-Express_Fenstergr%C3%B6%C3%9Fe_%22schrumpft%22)
- [Winlink-Nachrichten von und zu Internet-E-Mail-Adressen](https://wiki.oevsv.at/wiki/Winlink-Nachrichten_von_und_zu_Internet-E-Mail-Adressen)
- [WINMOR](https://wiki.oevsv.at/wiki/WINMOR)